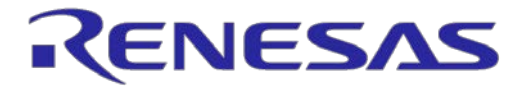

# E2H Groups Emulation Adapter for the RH850/E2UH and RTE7702012EAB00000J

User's Manual

All information contained in these materials, including products and product specifications, represents information on the product at the time of publication and is subject to change by Renesas Electronics Corp. without notice. Please review the latest information published by Renesas Electronics Corp. through various means, including the Renesas Electronics Corp. website (http://www.renesas.com).

**Renesas Electronics** www.renesas.com

Rev. 1.10 Nov 2019

#### **Notice**

- 1. Descriptions of circuits, software and other related information in this document are provided only to illustrate the operation of semiconductor products and application examples. You are fully responsible for the incorporation or any other use of the circuits, software, and information in the design of your product or system. Renesas Electronics disclaims any and all liability for any losses and damages incurred by you or third parties arising from the use of these circuits, software, or information.
- 2. Renesas Electronics hereby expressly disclaims any warranties against and liability for infringement or any other claims involving patents, copyrights, or other intellectual property rights of third parties, by or arising from the use of Renesas Electronics products or technical information described in this document, including but not limited to, the product data, drawings, charts, programs, algorithms, and application examples.
- 3. No license, express, implied or otherwise, is granted hereby under any patents, copyrights or other intellectual property rights of Renesas Electronics or others.
- 4. You shall not alter, modify, copy, or reverse engineer any Renesas Electronics product, whether in whole or in part. Renesas Electronics disclaims any and all liability for any losses or damages incurred by you or third parties arising from such alteration, modification, copying or reverse engineering.
- 5. Renesas Electronics products are classified according to the following two quality grades: "Standard" and "High Quality". The intended applications for each Renesas Electronics product depends on the product's quality grade, as indicated below.

"Standard": Computers; office equipment; communications equipment; test and measurement equipment; audio and visual equipment; home electronic appliances; machine tools; personal electronic equipment; industrial robots; etc.

"High Quality": Transportation equipment (automobiles, trains, ships, etc.); traffic control (traffic lights); large-scale communication equipment; key financial terminal systems; safety control equipment; etc.

Unless expressly designated as a high reliability product or a product for harsh environments in a Renesas Electronics data sheet or other Renesas Electronics document, Renesas Electronics products are not intended or authorized for use in products or systems that may pose a direct threat to human life or bodily injury (artificial life support devices or systems; surgical implantations; etc.), or may cause serious property damage (space system; undersea repeaters; nuclear power control systems; aircraft control systems; key plant systems; military equipment; etc.). Renesas Electronics disclaims any and all liability for any damages or losses incurred by you or any third parties arising from the use of any Renesas Electronics product that is inconsistent with any Renesas Electronics data sheet, user's manual or other Renesas Electronics document.

- 6. When using Renesas Electronics products, refer to the latest product information (data sheets, user's manuals, application notes, "General Notes for Handling and Using Semiconductor Devices" in the reliability handbook, etc.), and ensure that usage conditions are within the ranges specified by Renesas Electronics with respect to maximum ratings, operating power supply voltage range, heat dissipation characteristics, installation, etc. Renesas Electronics disclaims any and all liability for any malfunctions, failure or accident arising out of the use of Renesas Electronics products outside of such specified ranges.
- 7. Although Renesas Electronics endeavors to improve the quality and reliability of Renesas Electronics products, semiconductor products have specific characteristics, such as the occurrence of failure at a certain rate and malfunctions under certain use conditions. Unless designated as a high reliability product or a product for harsh environments in a Renesas Electronics data sheet or other Renesas Electronics document, Renesas Electronics products are not subject to radiation resistance design. You are responsible for implementing safety measures to guard against the possibility of bodily injury, injury or damage caused by fire, and/or danger to the public in the event of a failure or malfunction of Renesas Electronics products, such as safety design for hardware and software, including but not limited to redundancy, fire control and malfunction prevention, appropriate treatment for aging degradation or any other appropriate measures. Because the evaluation of microcomputer software alone is very difficult and impractical, you are responsible for evaluating the safety of the final products or systems manufactured by you.
- 8. Please contact a Renesas Electronics sales office for details as to environmental matters such as the environmental compatibility of each Renesas Electronics product. You are responsible for carefully and sufficiently investigating applicable laws and regulations that regulate the inclusion or use of controlled substances, including without limitation, the EU RoHS Directive, and using Renesas Electronics products in compliance with all these applicable laws and regulations. Renesas Electronics disclaims any and all liability for damages or losses occurring as a result of your noncompliance with applicable laws and regulations.
- 9. Renesas Electronics products and technologies shall not be used for or incorporated into any products or systems whose manufacture, use, or sale is prohibited under any applicable domestic or foreign laws or regulations. You shall comply with any applicable export control laws and regulations promulgated and administered by the governments of any countries asserting jurisdiction over the parties or transactions.
- 10. It is the responsibility of the buyer or distributor of Renesas Electronics products, or any other party who distributes, disposes of, or otherwise sells or transfers the product to a third party, to notify such third party in advance of the contents and conditions set forth in this document.
- 11. This document shall not be reprinted, reproduced or duplicated in any form, in whole or in part, without prior written consent of Renesas Electronics.
- 12. Please contact a Renesas Electronics sales office if you have any questions regarding the information contained in this document or Renesas Electronics products.
- (Note 1) "Renesas Electronics" as used in this document means Renesas Electronics Corporation and also includes its directly or indirectly controlled subsidiaries.
- (Note 2) "Renesas Electronics product(s)" means any product developed or manufactured by or for Renesas Electronics.

## <span id="page-2-0"></span>**Preface**

The emulation adapter is an emulation board which is designed for use with RH850 family MCUs from Renesas Electronics Corporation.

All components that come with the emulation adapter are listed under "1.1 [Package Components"](#page-10-0). If you have any questions about the emulation adapter, contact your local distributor.

This user's manual is mainly to describe the specifications of the emulation adapter. For the specifications of the exchange adapters, refer to appendix A, Specifications of the Exchange Adapter, in this document.

For information on emulator debuggers and related products, please see the user's manuals, additional documents for user's manuals, and application notes provided for the individual products. When you use an emulator from another company for debugging, be sure to read the user's manual for the given emulator.

#### **Related Documents**

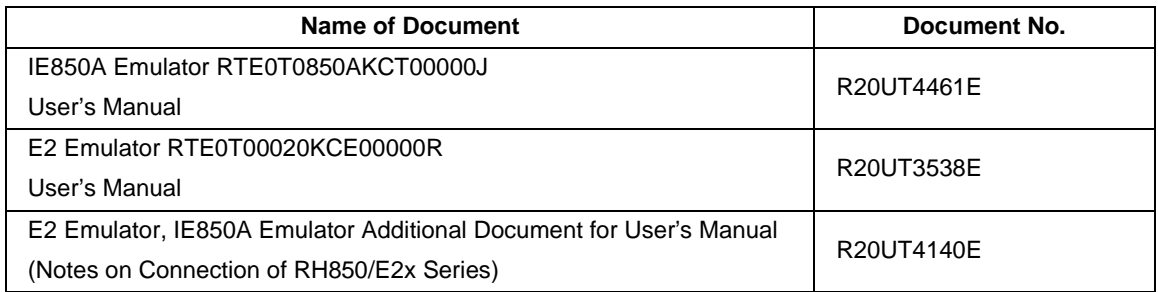

Note: The contents of the related documents listed above may be changed without prior notice. Be sure to use the latest versions of the documents, which can be downloaded from "Software and Tools" on the Renesas Web page.

<https://www.renesas.com/>

### <span id="page-3-0"></span>**Important**

Before using this product, be sure to read this user's manual carefully.

Keep this user's manual, and refer to it when you have questions about this product.

Purpose of use of this product:

This product is for the support of the development of systems that use RH850-family MCUs from Renesas. It provides support for system development in both software and hardware.

Be sure to use this product correctly according to said purpose of use. Please avoid using this product other than for its intended purpose of use.

For those who use this product:

This product can only be used by those who have carefully read the user's manual and know how to use it.

Use of this product requires basic knowledge of electric circuits, logical circuits, and MCUs.

When using the product:

- (1) This product is a development-support unit for use in your program development and evaluation stages. When a program you have finished developing is to be incorporated in a mass-produced product, the judgment as to whether it can be put to practical use is entirely your own responsibility, and should be based on evaluation of the device on which it is installed and other experiments.
- (2) In no event shall Renesas Electronics Corp. be liable for any consequence arising from the use of this product.
- (3) Renesas Electronics Corp. strives to provide workarounds for and correct trouble with products malfunctions, with some free and some incurring charges. However, this does not necessarily mean that Renesas Electronics Corp. guarantees the provision of a workaround or correction under any circumstances.
- (4) The product covered by this document has been developed on the assumption that it will be used for program development and evaluation in laboratories. Therefore, it does not fall within the scope of applicability of the Electrical Appliance and Material Safety Law and protection against electromagnetic interference when used in Japan.
- (5) Renesas Electronics Corp. cannot predict all possible situations and possible cases of misuse that carry a potential for danger. Therefore, the warnings in this user's manual and the warning labels attached to the product do not necessarily cover all such possible situations and cases. The customer is responsible for correctly and safely using this product.
- (6) The product covered by this document has been through the process of checking conformance with the standards indicated in sectio[n 1.3, Regulatory Compliance Notices.](#page-12-0) This fact must be taken into account when the product is taken from Japan to another country.
- (7) Renesas Electronics Corp. will not assume responsibility for direct or indirect damage caused by an accidental failure or malfunction of this product.

When disposing of the product:

Penalties may be applicable for incorrect disposal of this waste, in accordance with your national legislation.

Usage restrictions:

The product has been developed as a means of supporting system development by users. Therefore, do not use it as an embedded device in other equipment. Also, do not use it to develop systems or equipment for use in the following fields.

- (1) Transportation and vehicular
- (2) Medical (equipment that has an involvement in human life)
- (3) Aerospace
- (4) Nuclear power control
- (5) Undersea repeaters

If you are considering the use of the product for one of the above purposes, please be sure to consult your local distributor.

#### About product changes:

We are constantly making efforts to improve the design and performance of this product. Therefore, the specification or design of this product, or this user's manual, may be changed without prior notice.

#### About rights:

- (1) We assume no responsibility for any damage or infringement on patent rights or any other rights arising from the use of any information, products or circuits presented in this user's manual.
- (2) The information or data in this user's manual does not implicitly or otherwise grant a license to patent rights or any other rights belonging to Renesas or to a third party.
- (3) This user's manual and this product are copyrighted, with all rights reserved by Renesas. This user's manual may not be copied, duplicated or reproduced, in whole or part, without prior written consent from Renesas.

#### About diagrams:

Some diagrams in this user's manual may differ from the objects they represent.

## <span id="page-5-0"></span>**Precautions for Safety**

This chapter describes the precautions which should be taken in order to use this product safely and properly. Be sure to read and understand this chapter before using this product. Contact your local distributor if you have any questions about the precautions described here.

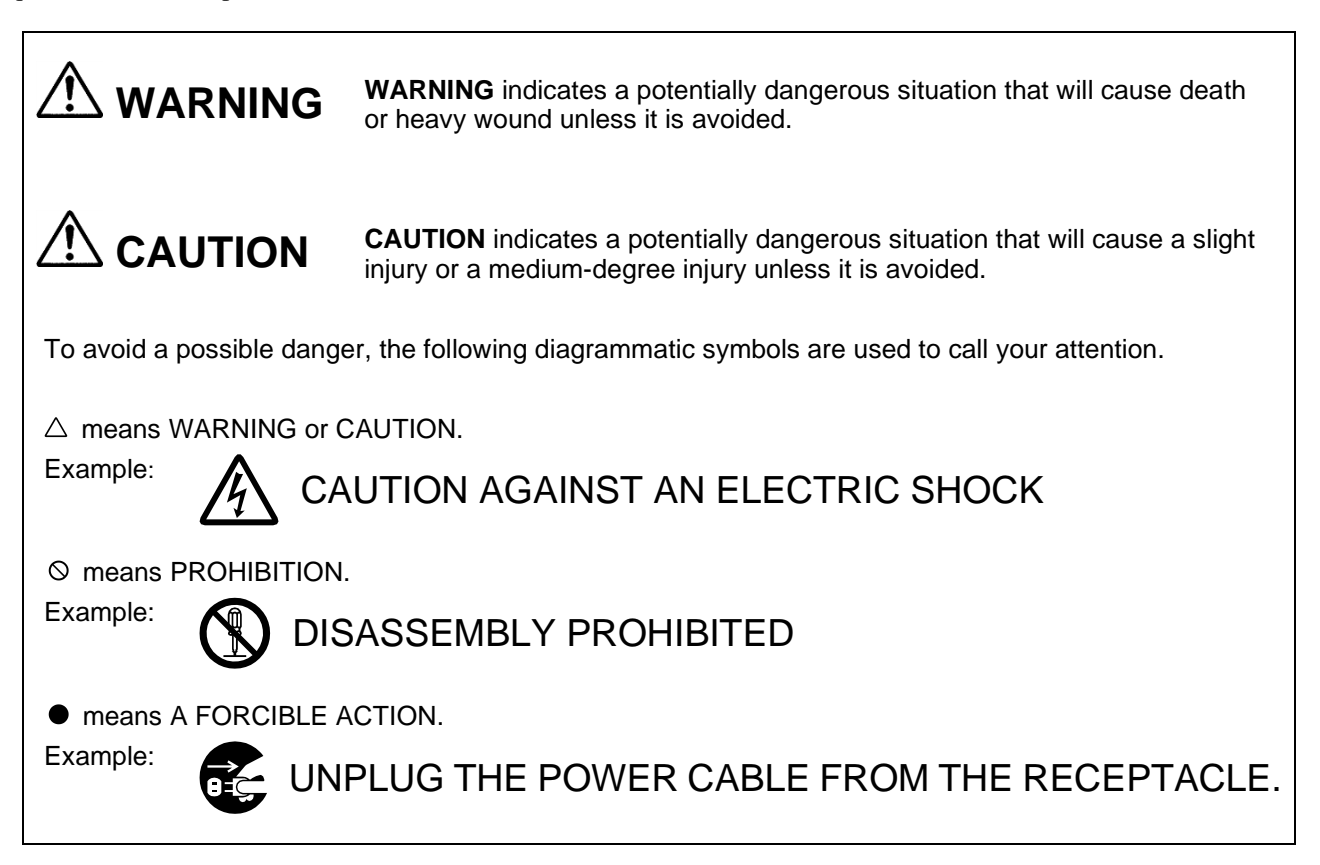

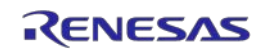

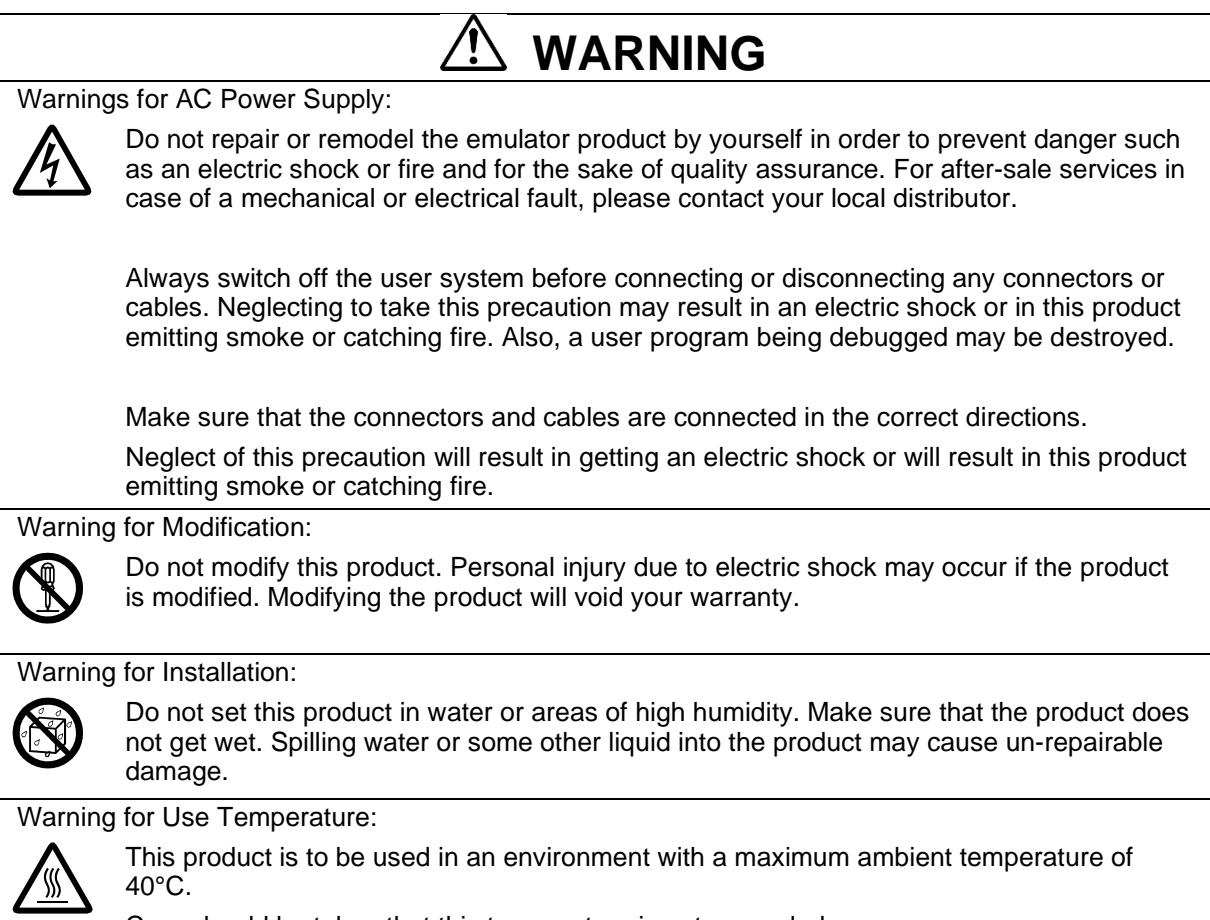

Care should be taken that this temperature is not exceeded.

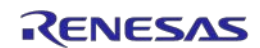

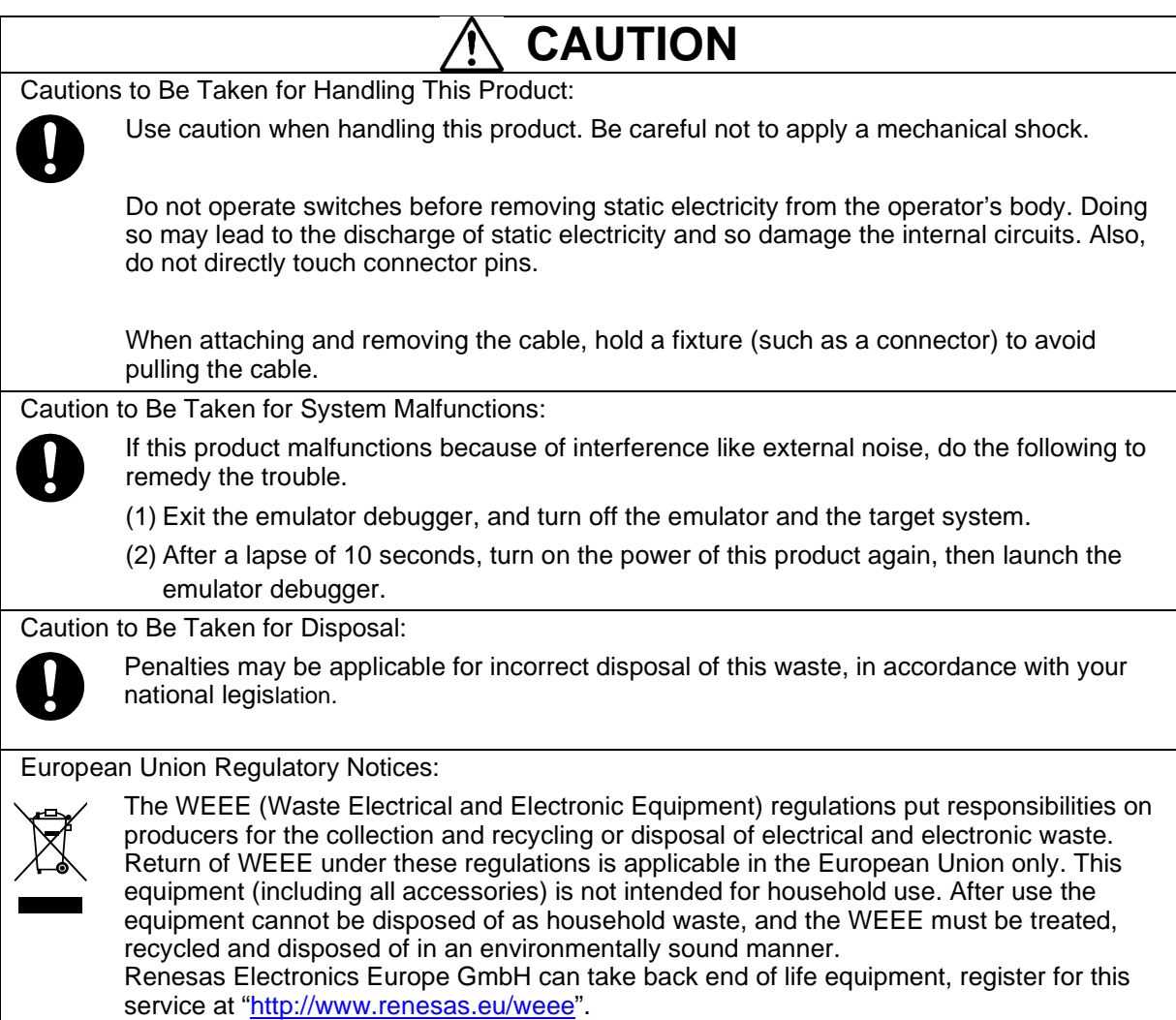

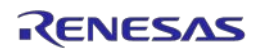

## <span id="page-8-0"></span>**Contents**

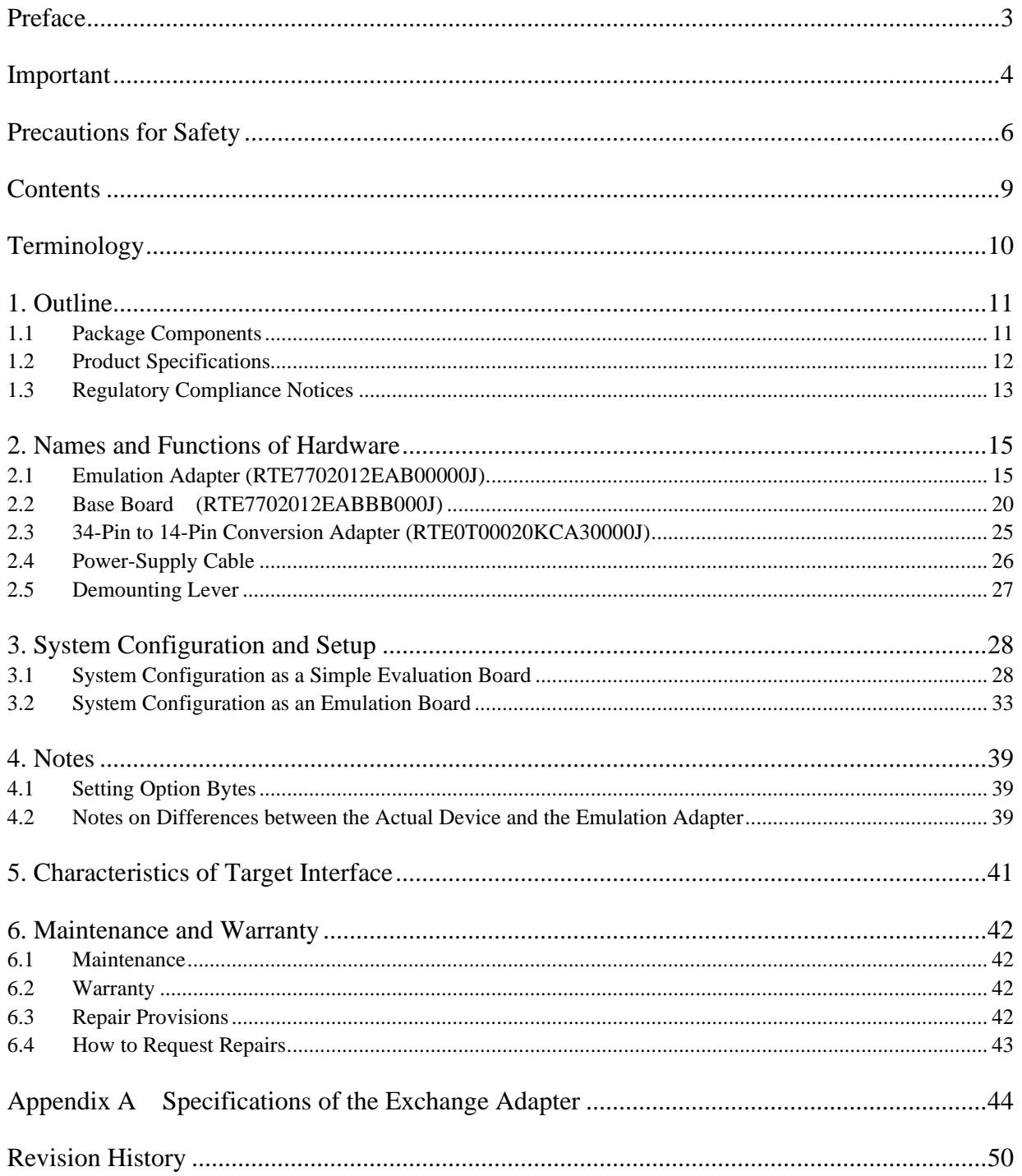

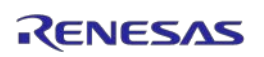

## <span id="page-9-0"></span>**Terminology**

Some specific words used in this user's manual are defined below.

#### Target device

This means the device to be emulated or debugged.

#### Debug chip

This means the device that emulates the operation of the target device and implements debugging facilities such as tracing.

#### Aurora tracing

Aurora is a high-speed communications protocol from Xilinx Inc. The debug chip is capable of using Aurora as a trace interface.

#### Target system

This means the user-created system which is to be debugged. This includes both hardware and software created by the user.

#### Emulation adapter

This is a board which emulates the device to be debugged. A debug chip is mounted on the board.

#### Base board

This board is for operating the emulation adapter as a stand-alone unit.

#### Exchange adapter

This is a board that exchanges the connections of the emulation adapter to suit the package of the target device.

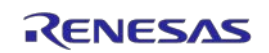

## <span id="page-10-1"></span>**1. Outline**

This product is an emulation adapter for the RH850/E2UH and E2H groups of MCUs from Renesas Electronics Corporation. Using this product with the separately sold exchange adapter enables emulation of the target device.

#### Features:

- This product includes a debug chip (R7F702Z10AADBG) for the RH850/E2UH and E2H groups.
- The combination of the emulation adapter connected to the base board included in the package is usable as a simple evaluation board.
- Using the emulation adapter with the exchange adapter allows connection to the target system and enables emulation of the target device.
- Connecting an emulator which supports Aurora tracing, such as the IE850A emulator (type name: RTE0T0850AKCT00000J) from Renesas, enables debugging.
- Using the attached 34-pin to 14-pin conversion connector enables connecting the emulation adapter to on-chip debugging emulators and flash programmers, such as the E2 emulator (type name: RTE0T00020KCE00000R) from Renesas.
- The emulation adapter can operate as a stand-alone unit, i.e. without connection to an emulator.

#### <span id="page-10-0"></span>**1.1 Package Components**

The package of this product consists of the following items. After you have unpacked the box, check if your emulation adapter contains all of these items.

#### **Table 1-1 Package Components for the Emulation Adapter**

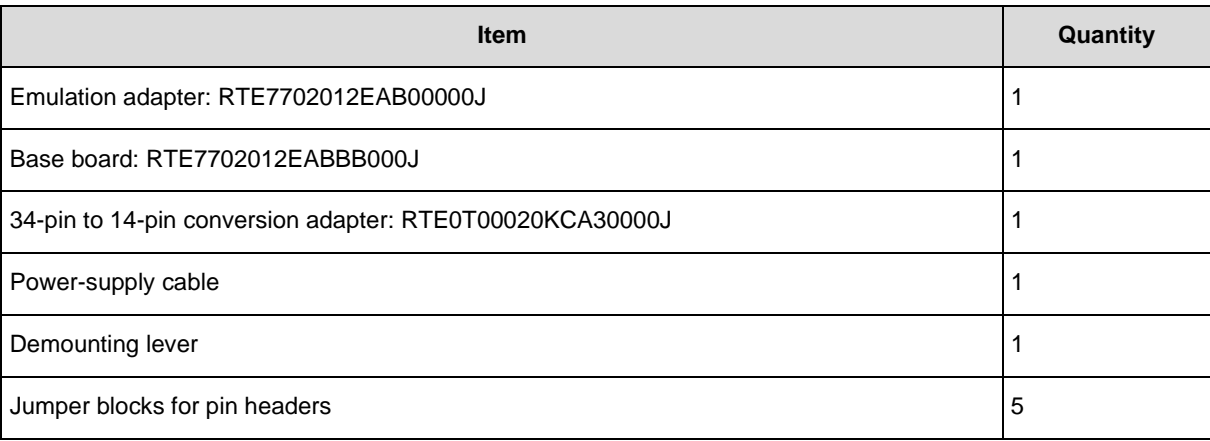

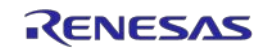

### <span id="page-11-0"></span>**1.2 Product Specifications**

[Table](#page-11-1) 1-2 lists the specifications of this product.

### <span id="page-11-1"></span>**Table 1-2 Product Specifications**

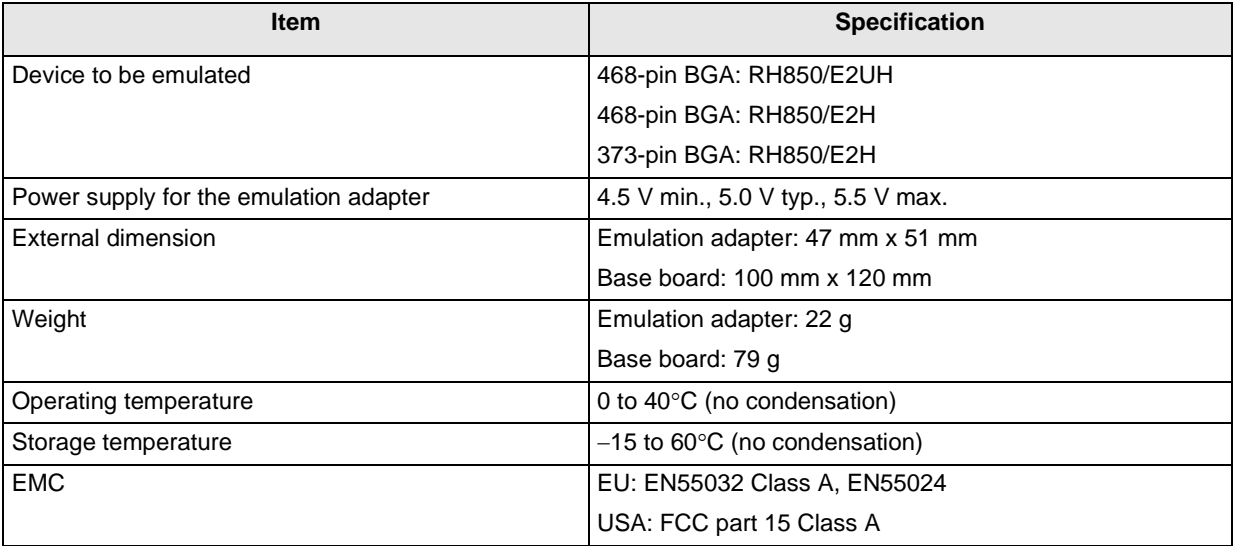

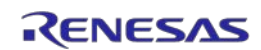

#### <span id="page-12-0"></span>**1.3 Regulatory Compliance Notices**

• European Union regulatory notices

This product complies with the following EU Directives. (These directives are only valid in the European Union.)

#### CE Certifications:

This product complies with the following European EMC standards.

#### • EMC Directive (2014/30/EU)

EN 55032 Class A

**WARNING:** This is a Class A product. This equipment can cause radio frequency noise when used in the residential area. In such cases, the user/operator of the equipment may be required to take appropriate countermeasures under his responsibility.

EN 55024

#### Information for traceability:

• Authorised representative & Manufacturer

Name: Renesas Electronics Corporation

Address: TOYOSU FORESIA, 3-2-24, Toyosu, Koto-ku, Tokyo, 135-0061, Japan

• Person responsible for placing on the market

Name: Renesas Electronics Europe GmbH

Address: Arcadiastrasse 10, 40472 Dusseldorf, Germany

• Trademark and Type name

Trademark: Renesas

Product name: RH850/E2x-FCC2 Emulation adapter + Base board

Type name: RTE7702012EAB00000J

Environmental Compliance and Certifications:

- Waste Electrical and Electronic Equipment (WEEE) Directive 2012/19/EU
- United States Regulatory notices on Electromagnetic compatibility

This product complies with the following EMC regulation. (This is only valid in the United States.)

FCC Certifications:

This equipment has been tested and found to comply with the limits for a Class A digital device, pursuant to Part 15 of the FCC Rules. These limits are designed to provide reasonable protection against harmful interference when the equipment is operated in a commercial environment. This equipment generates, uses, and can radiate radio frequency energy and, if not installed and used in accordance with the instruction manual, may cause harmful interference to radio communications. Operation of this equipment in a residential area is likely to cause harmful interference in which case the user will be required to correct the interference at his own expense.

This device complies with Part 15 of the FCC Rules. Operation is subject to the following two conditions: (1) this device may not cause harmful interference, and (2) this device must accept any interference received, including interference that may cause undesired operation.

> **CAUTION:** Changes or modifications not expressly approved by the party responsible for compliance could void the user's authority to operate the equipment.

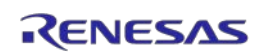

## <span id="page-14-0"></span>**2. Names and Functions of Hardware**

This chapter describes the names and functions of each part of the emulation adapter and of the other items included with it. You can avoid damaging the product and affecting the system by reading this chapter with reference to the actual hardware.

Chapter 3 shows a list of the settings of hardware according to the system configuration (type of usage).

### <span id="page-14-1"></span>**2.1 Emulation Adapter (RTE7702012EAB00000J)**

An emulation adapter is an emulation board on which the debug chip is mounted. Using the emulation adapter with the exchange adapter allows connection to the target system. The emulation adapter can also be used as a simple evaluation board in combination with the attached base board.

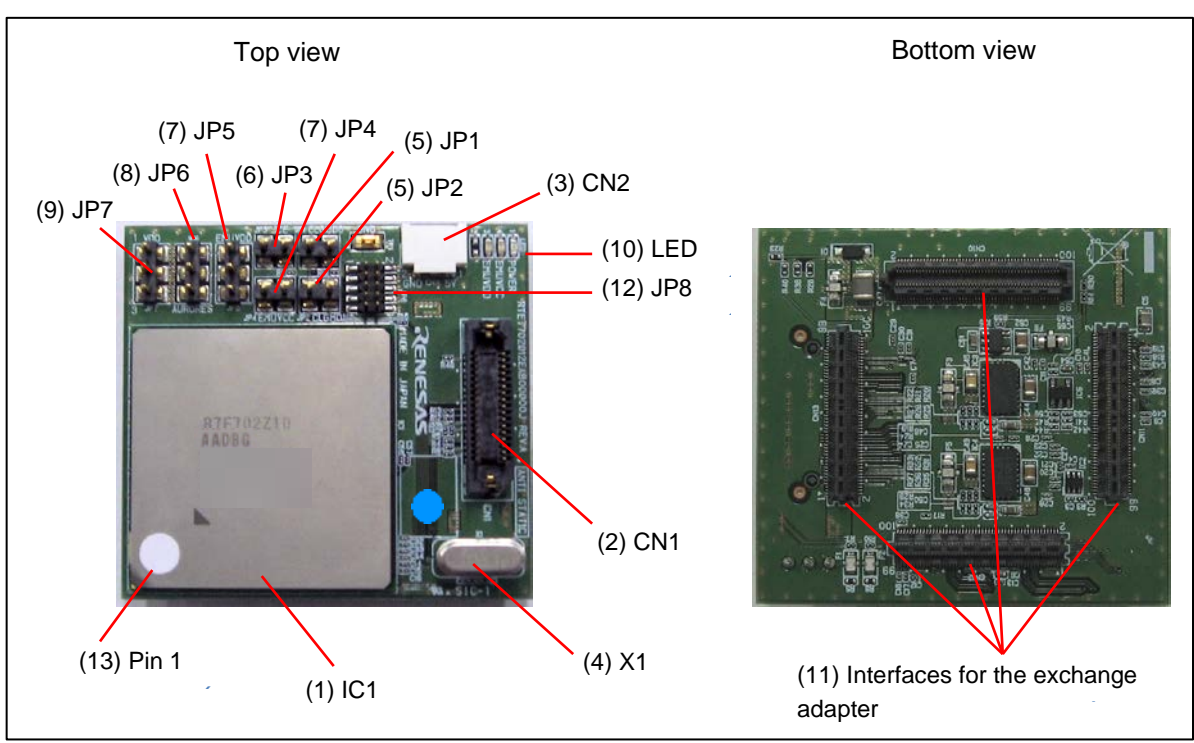

**Figure 2-1 Names of the Parts of the Emulation Adapter (RTE7702012EAB00000J)**

#### **(1) Debug chip: IC1**

IC1 is the debug chip (R7F702Z10AADBG), which can emulate target devices of the RH850/E2UH and E2H groups.

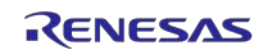

#### <span id="page-15-0"></span>**(2) Connector for external tracing: CN1**

CN1 is a connector for connection to emulators which support Aurora tracing, such as the IE850A emulator (type name: RTE0T0850AKCT00000J) from Renesas.

CN1 is a 34-pin connector from SAMTEC, the type name of which is ASP-137973-01. The table below lists the pin assignments.

Read the user's manual for the emulator you will be using and connect the emulator with this connector.

| <b>Signal Name</b> | Pin No.        | Pin No.        | <b>Signal Name</b> |
|--------------------|----------------|----------------|--------------------|
| TODP <sub>0</sub>  | 1              | $\overline{2}$ | TVCC (VCC)         |
| TODN <sub>0</sub>  | 3              | 4              | <b>TCK</b>         |
| <b>GND</b>         | 5              | 6              | <b>TMS</b>         |
| TODP1              | $\overline{7}$ | 8              | TDI                |
| TODN1              | 9              | 10             | <b>TDO</b>         |
| <b>GND</b>         | 11             | 12             | TRST               |
| TODP <sub>2</sub>  | 13             | 14             | MD <sub>0</sub>    |
| TODN <sub>2</sub>  | 15             | 16             | <b>EVTI</b>        |
| <b>GND</b>         | 17             | 18             | <b>EVTO</b>        |
| TODP3              | 19             | 20             | MD1                |
| TODN3              | 21             | 22             | <b>RESET</b>       |
| <b>GND</b>         | 23             | 24             | <b>GND</b>         |
| <b>MSYNZ</b>       | 25             | 26             | <b>CICREFP</b>     |
| (WDTDIS)           | 27             | 28             | <b>CICREFN</b>     |
| <b>GND</b>         | 29             | 30             | <b>GND</b>         |
| (BREQ)             | 31             | 32             | <b>DRDY</b>        |
| (BGNT)             | 33             | 34             | <b>RESOUT</b>      |

**Table 2-1 Pin Assignments of the Connector for External Tracing**

#### <span id="page-15-1"></span>**(3) Power-supply connector: CN2**

CN2 is connected to the power-supply cable that comes with this product or that comes with the IE850A. When a base board is connected and emulation RAM (ERAM) or external tracing (Aurora tracing) is used, be sure to connect the power-supply cable to CN2 and supply +5 V.

When disconnecting the power-supply cable from the emulation adapter, press the tabs on both sides of the CN1 connector of the power-supply cable to unlock the connector.

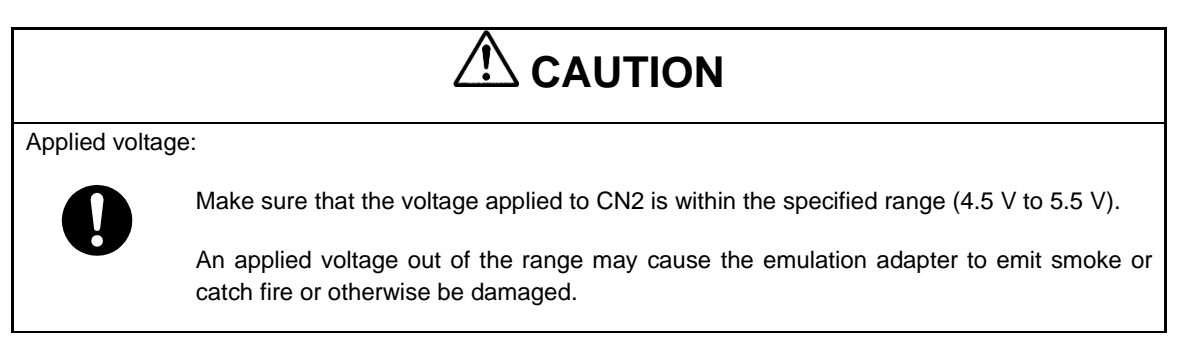

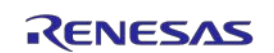

# **CAUTION**

Unlocking the connector:

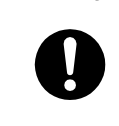

Do not press the tabs for unlocking the connector too hard as this may lead to them being stuck in this position. Take care on this point.

#### <span id="page-16-0"></span>**(4) Clock socket: X1**

X1 is the socket for the main oscillator. A 40-MHz oscillator is mounted upon the board as shipped.

Taking the oscillation characteristics into consideration, an oscillator on the target system is not used; the oscillator in this socket is used instead. Change the oscillator in the socket if this is required.

#### <span id="page-16-1"></span>**(5) Jumper blocks: JP2 (CLGMD1) and JP1 (CLGMD0)**

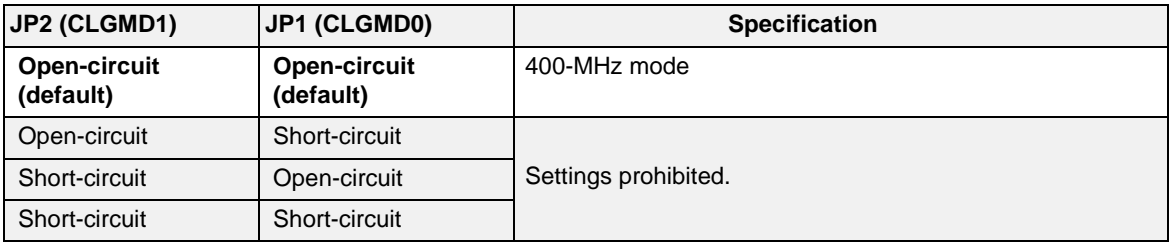

#### <span id="page-16-2"></span>**(6) Jumper block: JP3 (ICE)**

<span id="page-16-3"></span>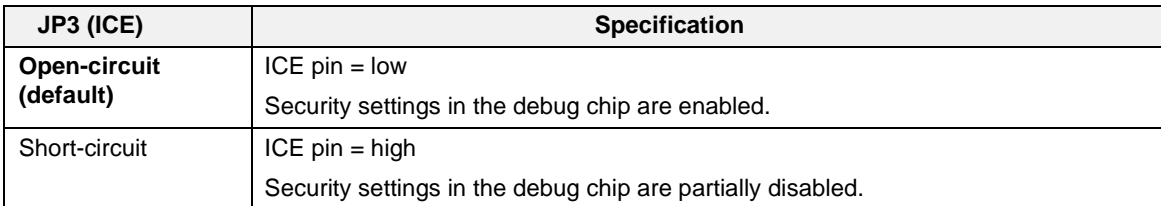

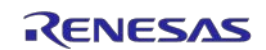

#### **(7) Jumper blocks: JP4 (EMUVCC) and JP5 (EMUVDD)**

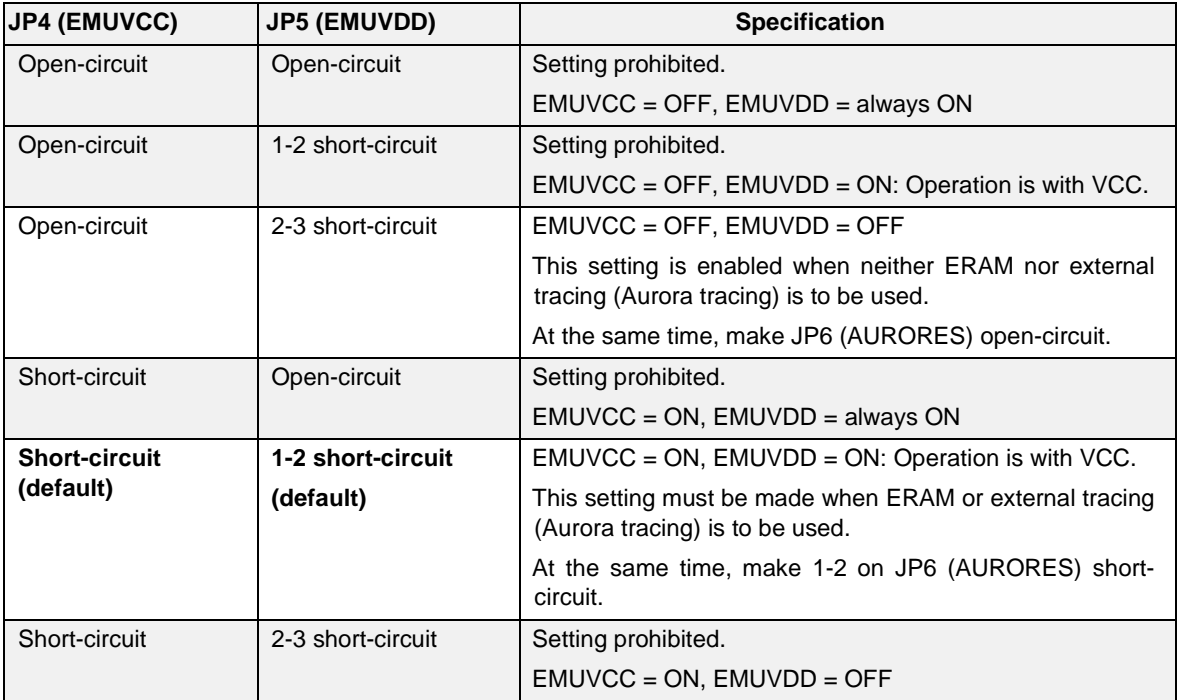

#### <span id="page-17-0"></span>**(8) Jumper block: JP6 (AURORES)**

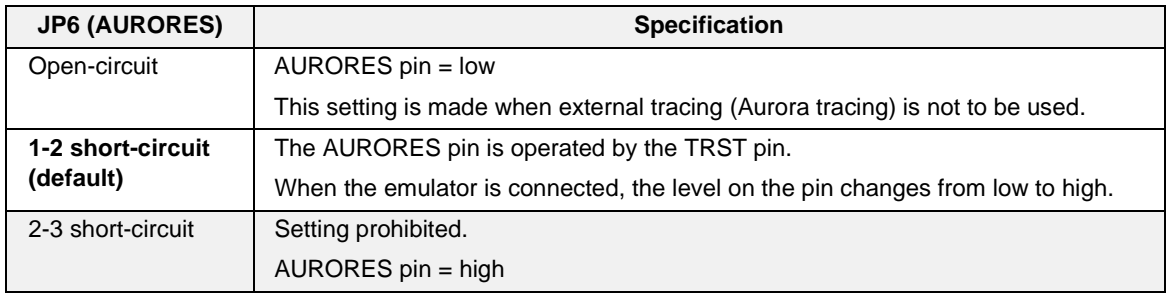

Check that the setting is consistent with the form of operation selected by JP4 and JP5.

#### <span id="page-17-1"></span>**(9) Jumper block: JP7 (VDD)**

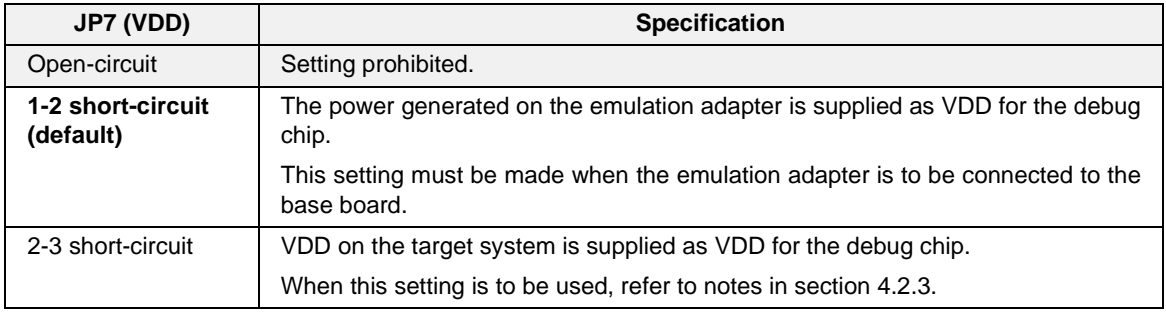

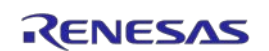

#### **(10) Status LEDs**

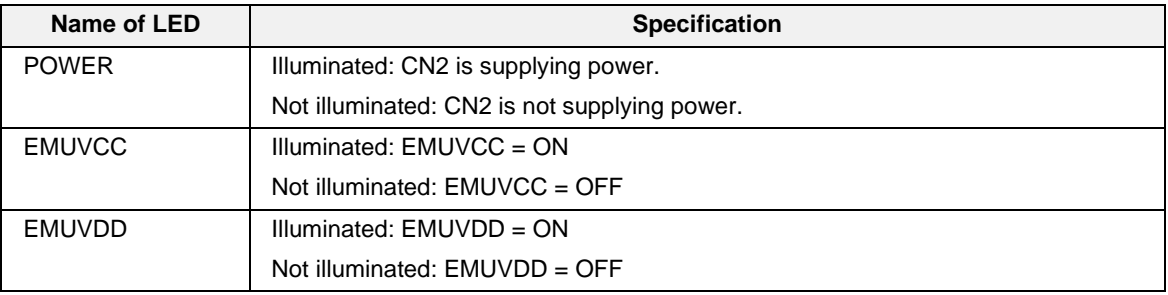

#### <span id="page-18-0"></span>**(11) Interfaces for the exchange adapter: CN10, CN11, CN12, and CN13**

These connectors are used to connect an exchange adapter or the base board. CN10 has a different shape from the others to prevent erroneous insertion.

#### **(12) Pin header: JP8**

JP8 is a pin header for the AUD-R pin.

#### **(13) Sticker for aligning the position of pin 1**

<span id="page-18-1"></span>This mark indicates the position of pin 1 in the pad pattern for the device to be emulated on the target system.

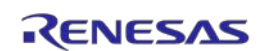

#### <span id="page-19-0"></span>**2.2 Base Board (RTE7702012EABBB000J)**

The base board allows use as a simple target system in combination with the emulation adapter.

The signals to or from each pin of the debug chip are brought out on CN1 to CN8 on the board, which enables simple checking.

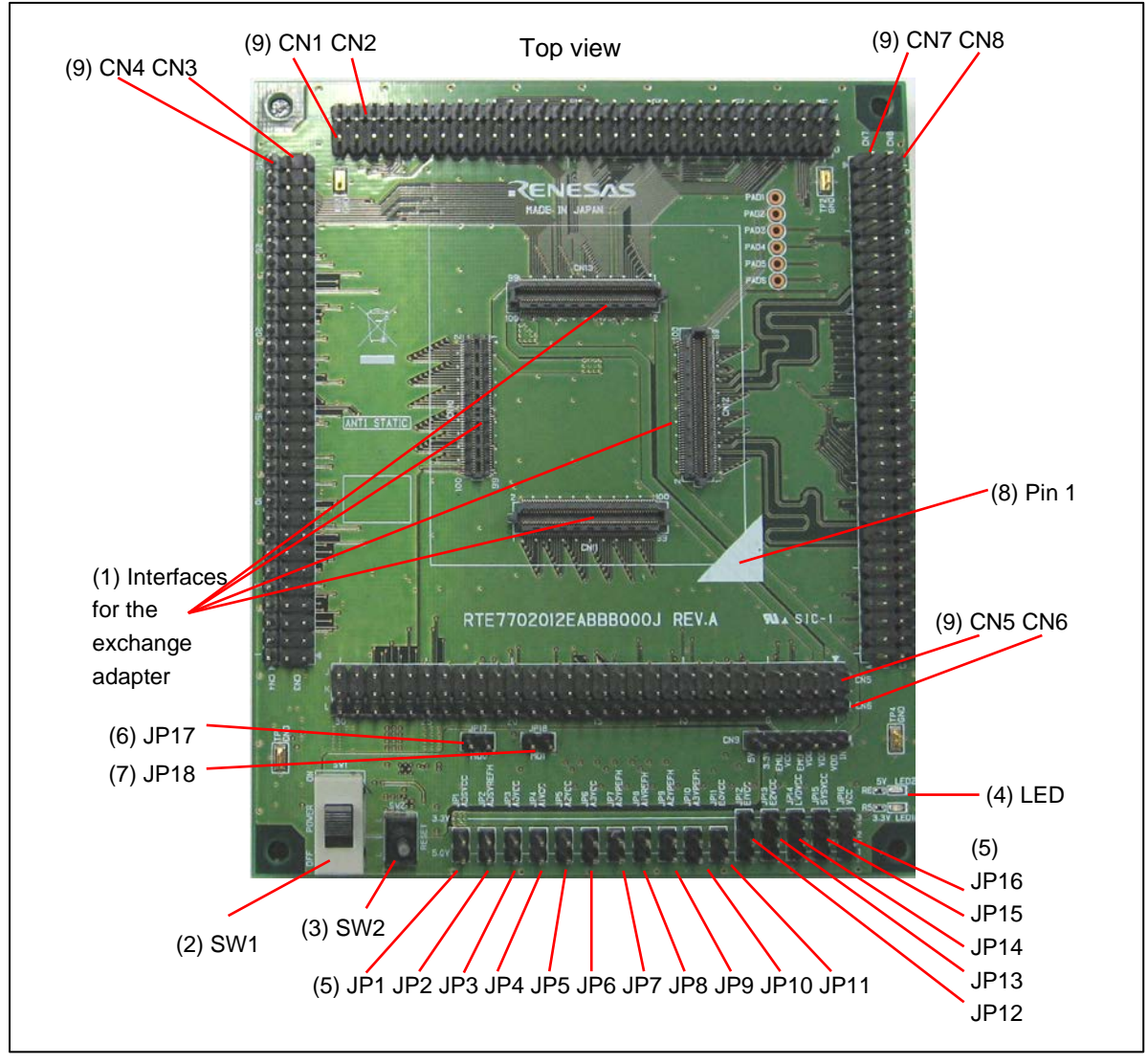

**Figure 2-2 Names of the Parts of the Base Board (RTE7702012EABBB000J)**

#### <span id="page-19-1"></span>**(1) Interfaces for the exchange adapter: CN10, CN11, CN12, and CN13**

These connectors are used for connection to the emulation adapter. CN10 has a different shape from the others to prevent erroneous insertion. These connectors are connected to CN10, CN11, CN12, and CN13 of the emulation adapter.

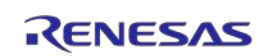

#### <span id="page-20-0"></span>**(2) Switch: SW1 (POWER SW)**

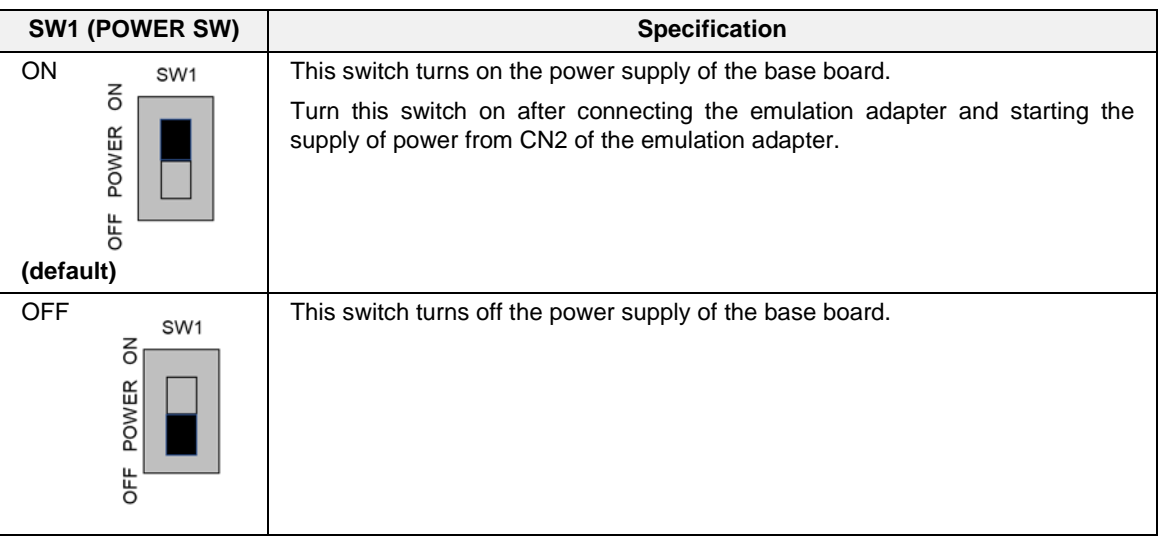

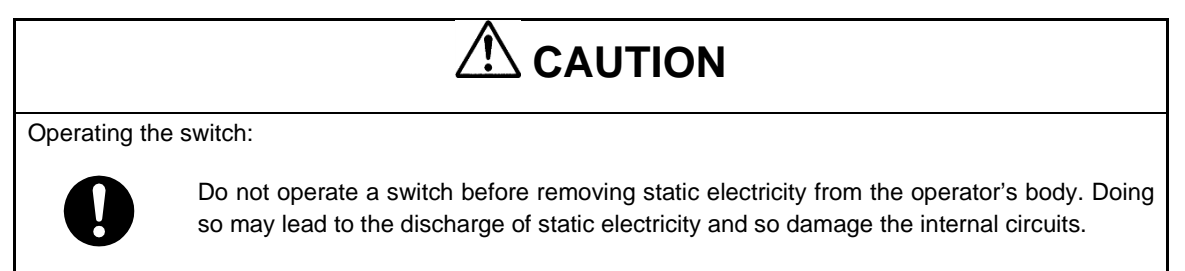

#### <span id="page-20-1"></span>**(3) Switch: SW2 (RESET SW)**

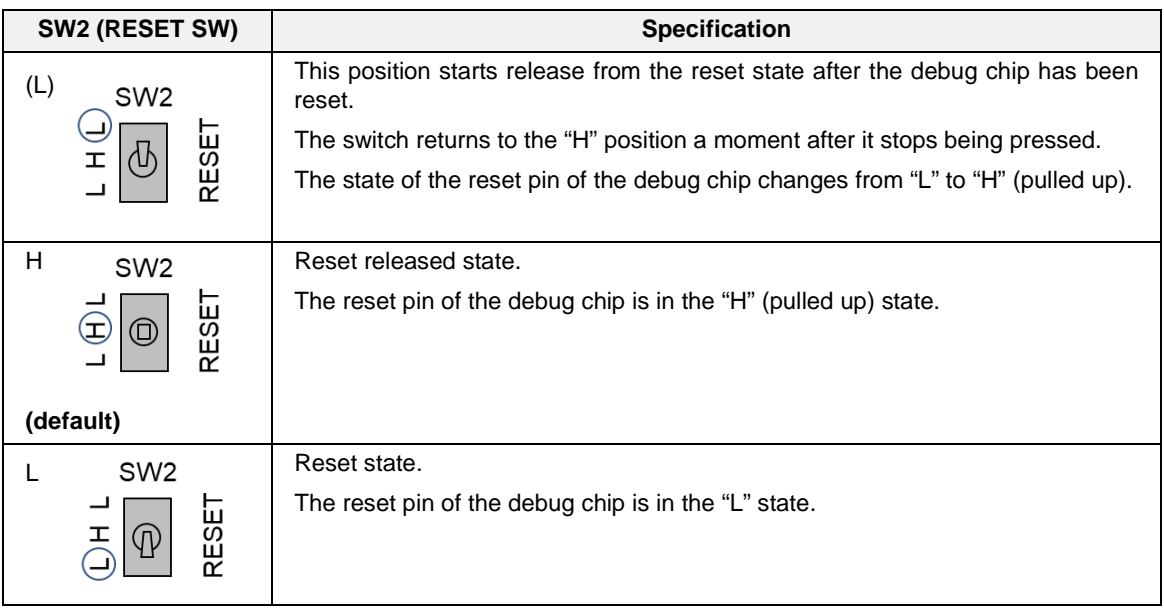

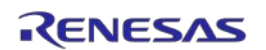

# $\hat{A}$  CAUTION

Operating the switch:

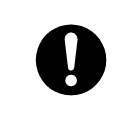

Do not operate a switch before removing static electricity from the operator's body. Doing so may lead to the discharge of static electricity and so damage the internal circuits.

#### **(4) Status LEDs: LED1 (3.3 V) and LED2 (5 V)**

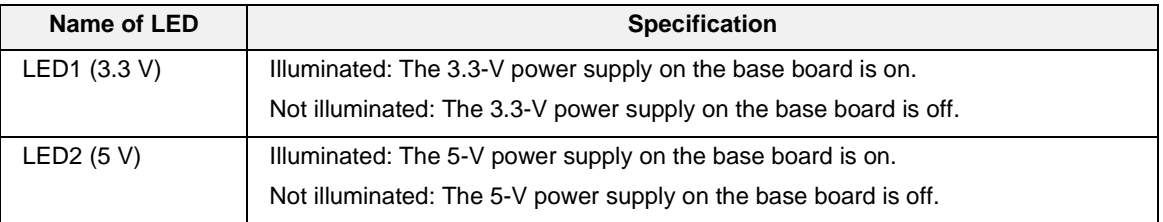

#### <span id="page-21-0"></span>**(5) Jumper blocks: JP1 to JP16 (selecting each of the power-supply voltages)**

The target power-supply voltages for each of these jumper blocks are listed below.

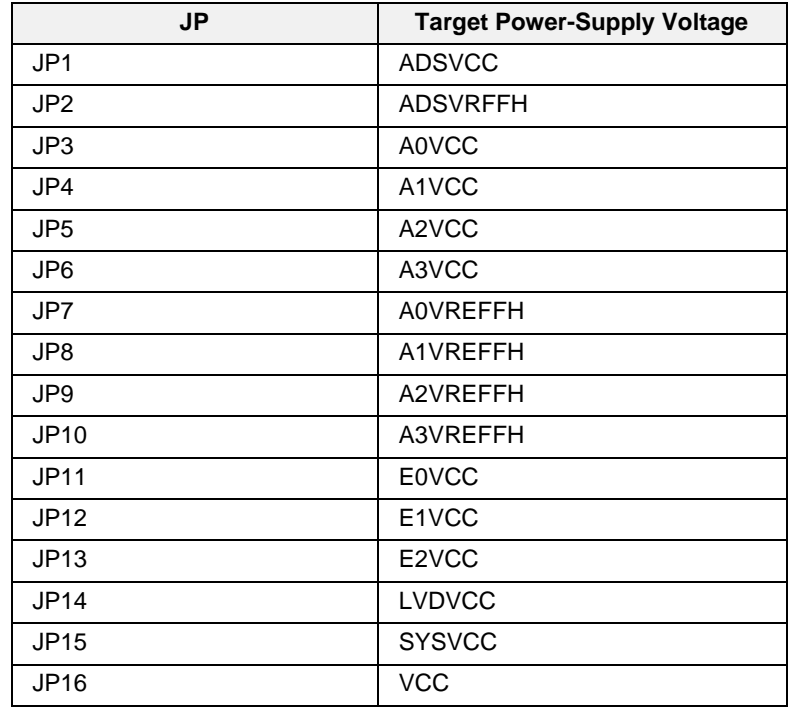

Each jumper block has common specifications as shown in the following table.

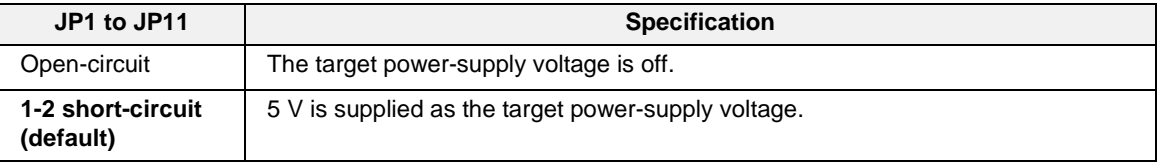

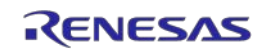

Each jumper block has common specifications as shown in the following table.

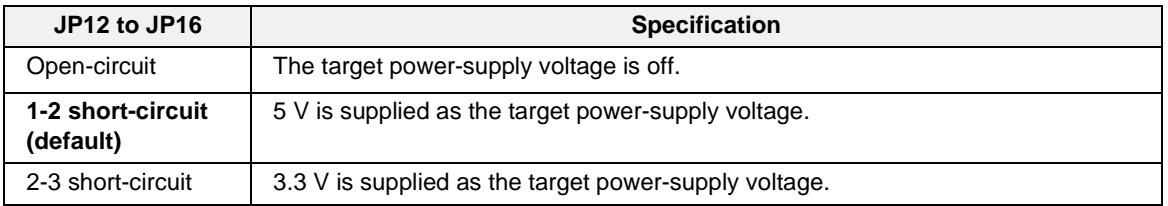

#### <span id="page-22-0"></span>**(6) Jumper block: JP17 (MD0)**

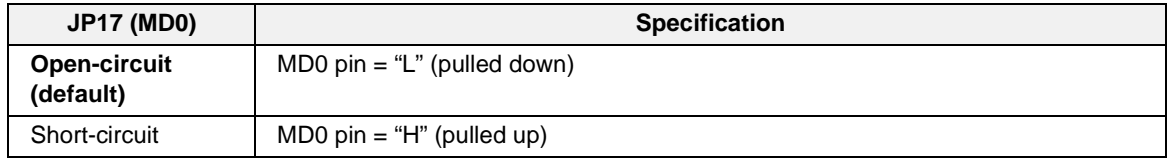

#### <span id="page-22-1"></span>**(7) Jumper block: JP18 (MD1)**

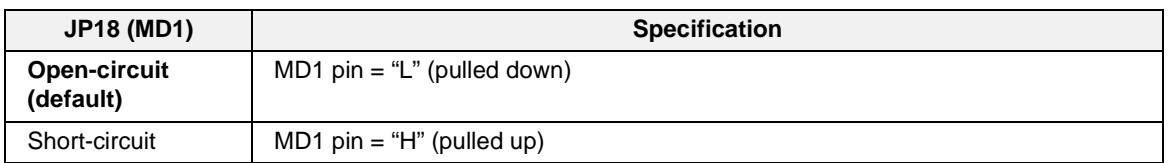

#### **(8) Silk-screened mark for aligning the position of pin 1**

When connecting the emulation adapter, match the position of the sticker for aligning the position of pin 1 on the emulation adapter with that of the silk-screened mark for aligning the position of pin 1 on the base board.

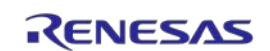

#### **(9) Pin headers for controlling and monitoring the pins of the debug chip (CN1 to CN8)**

Figure 2-3 shows the assignment of pin headers for each pin of the debug chip.

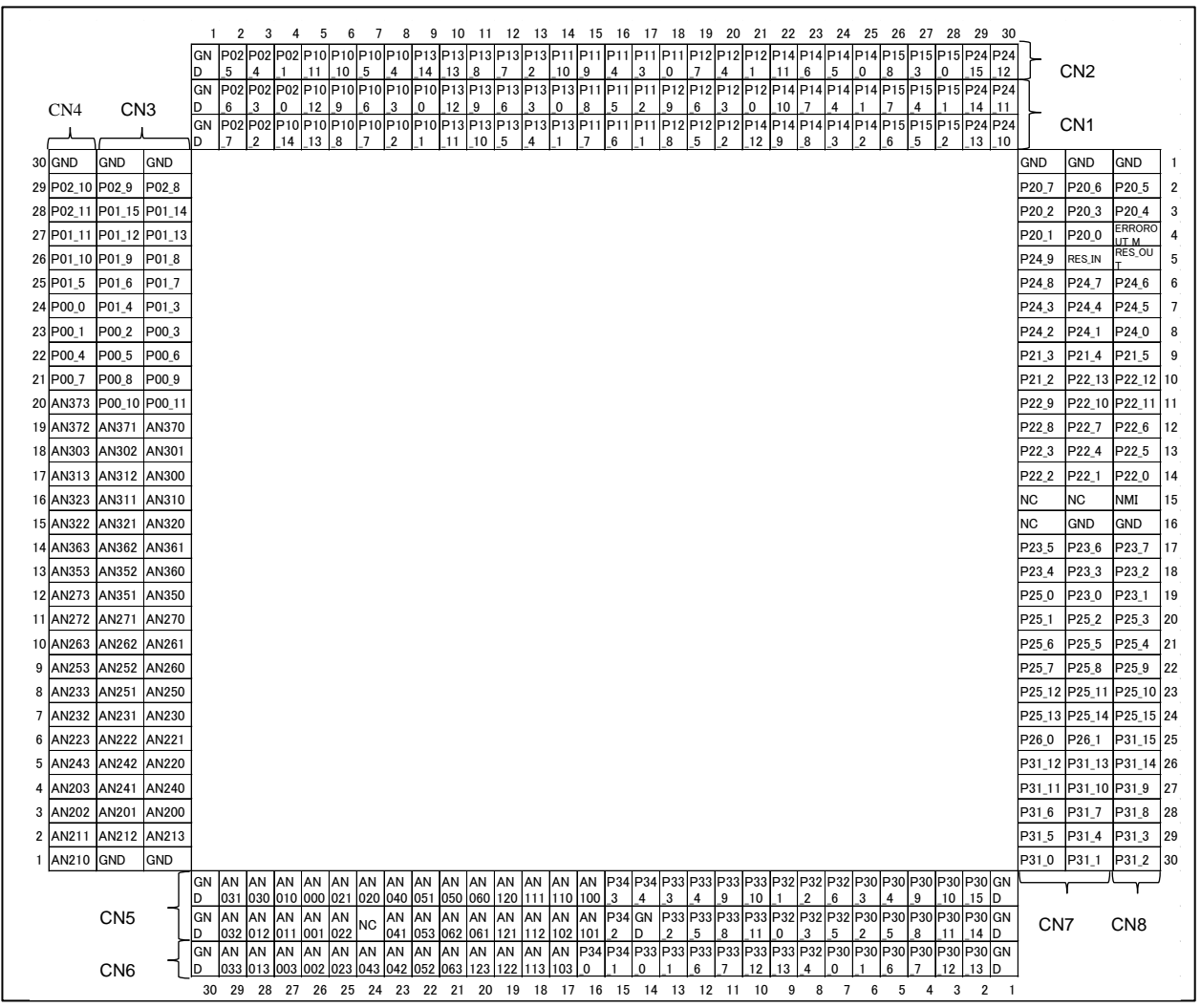

**Figure 2-3 Assignment of Pin Headers**

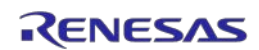

### <span id="page-24-0"></span>**2.3 34-Pin to 14-Pin Conversion Adapter (RTE0T00020KCA30000J)**

The conversion adapter is an adapter board that is used to connect an emulator with a 14-pin connector to the emulation adapter and is required for debugging in such situations.

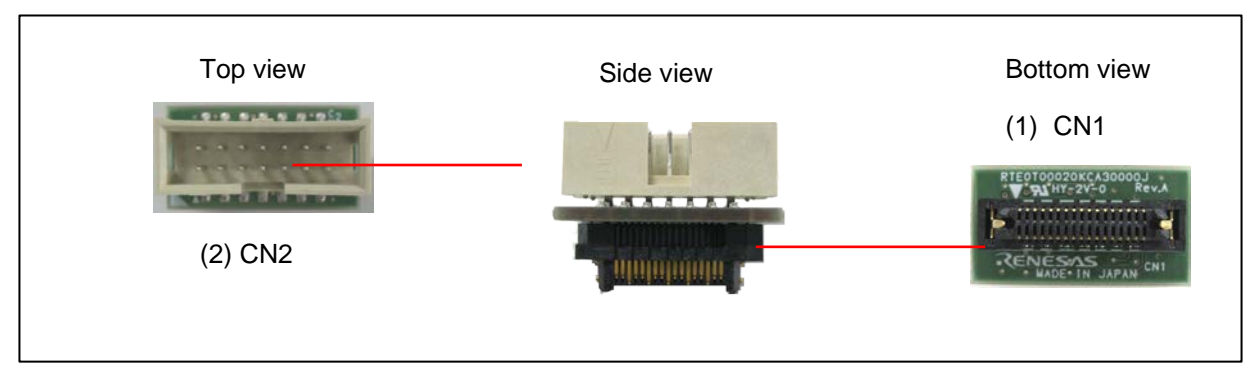

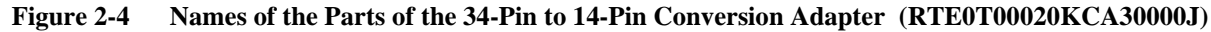

#### **(1) Connector: CN1 (34-pin side)**

CN1 can be connected to CN1 for external tracing through the emulation adapter.

#### **(2) Connector: CN2 (14-pin side)**

CN2 is a 14-pin connector that is defined as a connector for the RH850 emulators. This connector can be connected to on-chip debugging emulators such as the E2 emulator (type name: RTE0T00020KCE00000R) from Renesas and flash programmers that support the 14-pin connector.

The following shows pin assignments of CN2. Read the user's manual for the emulator you will be using and connect the emulator with this connector.

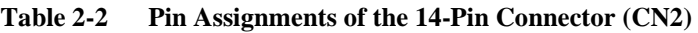

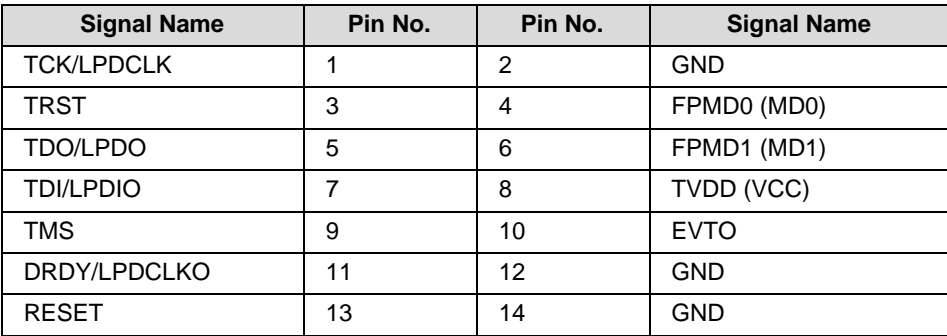

#### <span id="page-25-0"></span>**2.4 Power-Supply Cable**

The power-supply cable (about 300-mm long) supplies power to the emulation adapter.

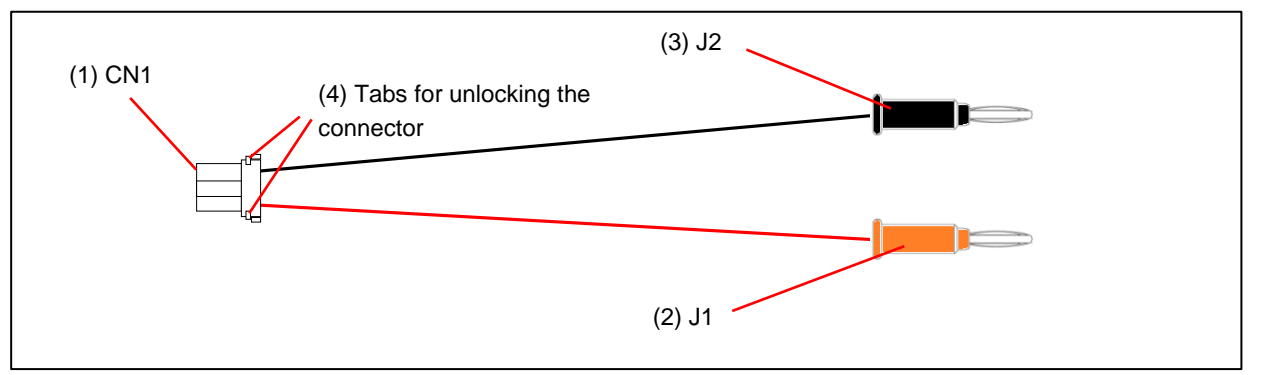

**Figure 2-5 Names of the Parts of the Power-Supply Cable**

#### **(1) Connector: CN1**

CN1 is a connector (LEAR-02V-S from JST) for connection to CN2 of the emulation adapter.

#### **(2) Power jack: J1 (red)**

Supply 5 V from a stabilized power supply.

#### **(3) Power jack: J2 (black)**

Connect J2 to GND.

#### **(4) Tabs for unlocking the connector**

When disconnecting the power-supply cable from the emulation adapter, press the tabs on both sides of the CN1 connector of the power-supply cable to unlock the connector.

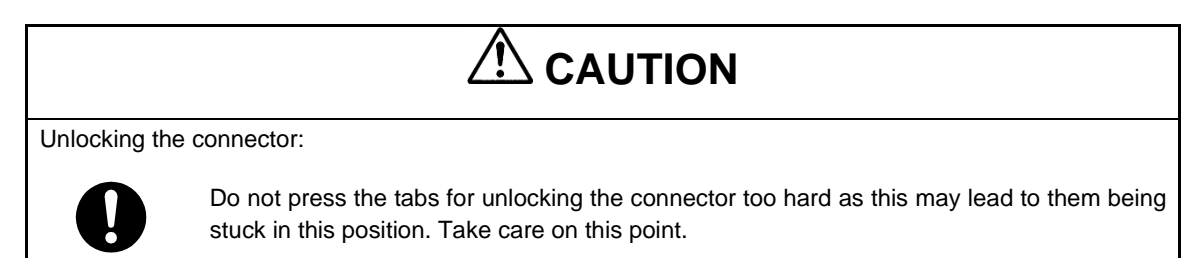

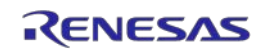

#### <span id="page-26-0"></span>**2.5 Demounting Lever**

The demounting lever which comes with this product is used to remove the emulation adapter from the base board or exchange adapter.

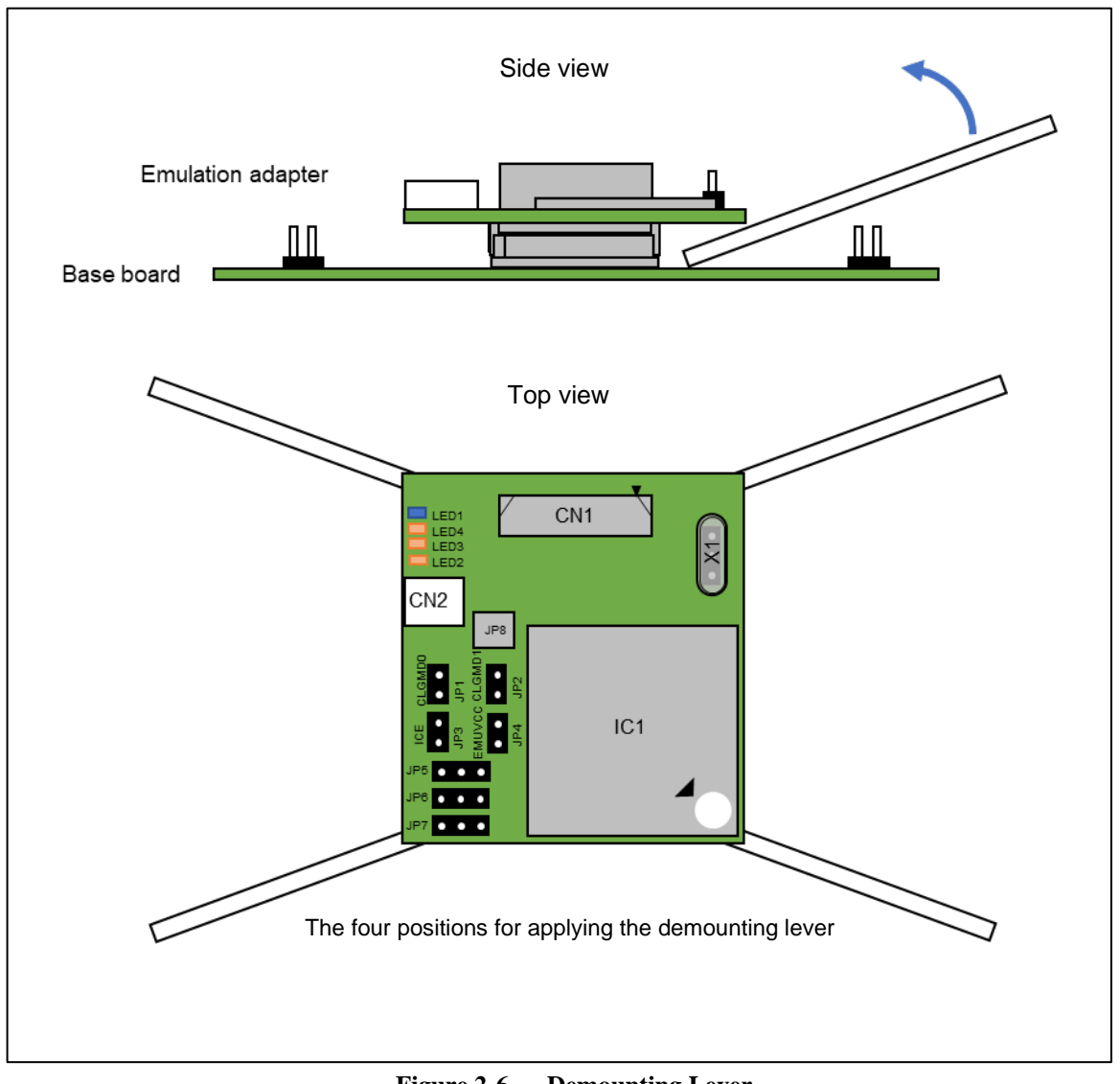

**Figure 2-6 Demounting Lever**

To remove the emulation adapter from the base board or exchange adapter, insert the demounting lever alternately below all four corners of the emulation adapter and gradually pull the emulation adapter out.

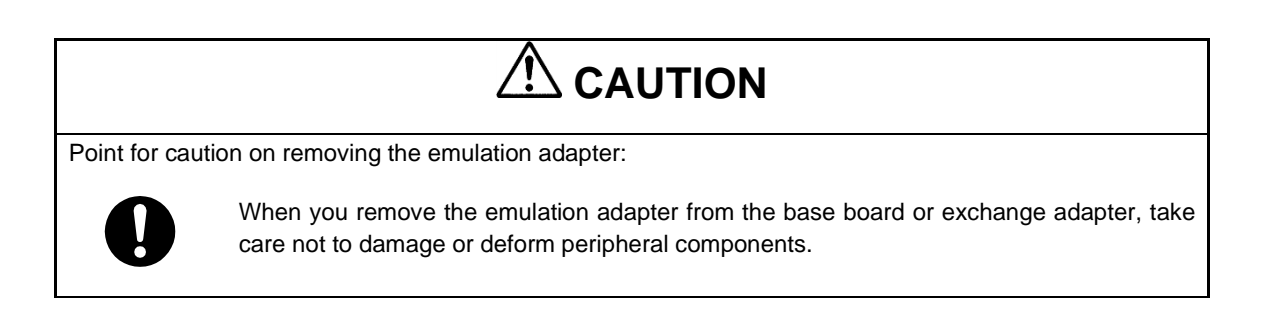

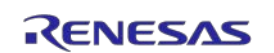

## <span id="page-27-0"></span>**3. System Configuration and Setup**

The system configurations of this emulation adapter are as follows according to your intentions in using it.

- A simple evaluation board (See section 3.1.)
- An emulation board (See section 3.2.)

### <span id="page-27-1"></span>**3.1 System Configuration as a Simple Evaluation Board**

Figure 3-1 shows a system configuration when the emulation adapter is connected to the base board for use as a simple evaluation board. Connection of an emulator is not essential.

Using the pin headers on the base board enables the control and monitoring of each pin of the target device.

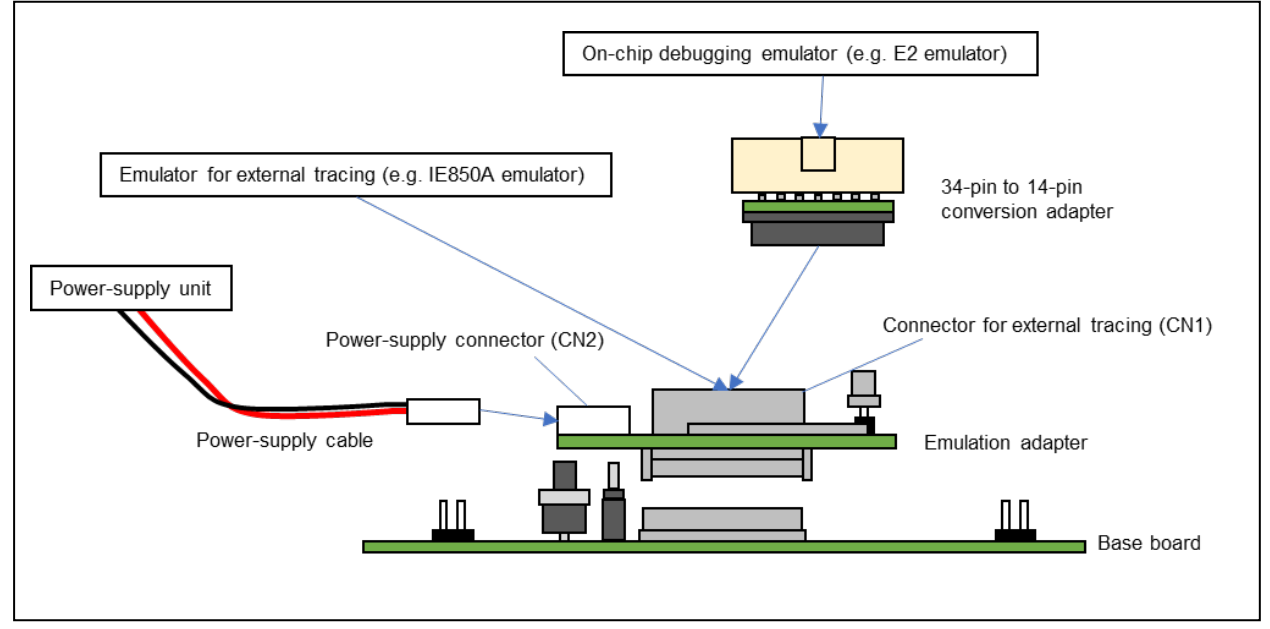

**Figure 3-1 System Configuration (Simple Evaluation Board)**

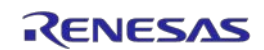

#### **3.1.1 Settings for Use as a Simple Evaluation Board**

Table 3-1 and Table 3-2 show lists of the recommended settings for this system configuration.

**Table 3-1 Settings for Use as a Simple Evaluation Board (Emulation Adapter)**

| <b>Item</b>                                                                  | <b>Description</b>                                                                                                    |  |
|------------------------------------------------------------------------------|----------------------------------------------------------------------------------------------------|--|
| Debug chip: IC1                                                              | Set an option byte. Refer to section 4.1.                                                                                                    |  |
| Connector for external tracing:<br>CN <sub>1</sub>                           | When an emulator is in use: Connect the cable for the emulator or the 34-<br>pin to 14-pin conversion adapter.                               |  |
|                                                                              | When an emulator is not in use: Leave the connector open-circuit.                                                                            |  |
| Power-supply connector: CN2                                                  | Set up a +5-V supply through the attached power-supply cable.                                                                                |  |
|                                                                              | If you are using the IE850A, power can be supplied from the power-supply<br>cable attached to the IE850A.                                    |  |
| Clock socket: X1                                                             | An oscillator is mounted (40 MHz at shipment).                                                                                               |  |
|                                                                              | When you are evaluating the emulation adapter with a main oscillator that<br>has a different frequency (e.g. 20 MHz), change the oscillator. |  |
| Jumper blocks: JP2 (CLGMD1)<br>and JP1 (CLGMD0)                              | We recommend making JP2 and JP1 open-circuit. Refer to (5) in section<br>2.1.                                                                |  |
| Jumper block: JP3 (ICE)                                                      | We recommend making JP3 open-circuit. Refer to (6) in section 2.1.                                                                           |  |
| Jumper blocks: JP4 (EMUVCC)<br>and JP5 (EMUVDD)                              | We recommend making JP4 and 1-2 on JP5 short-circuit. Refer to (7) in<br>section 2.1.                                                        |  |
| Jumper block: JP6 (AURORES)                                                  | We recommend making 1-2 on JP6 short-circuit. Refer to (8) in section 2.1.                                                                   |  |
| Jumper block: JP7 (VDD)                                                      | Be sure to make 1-2 on JP7 short-circuit. Refer to (9) in section 2.1.                                                                       |  |
| Interfaces for the exchange<br>adapter: CN10, CN11, CN12, and<br><b>CN13</b> | Connect these connectors to the base board.                                                                                                  |  |

#### **Table 3-2 Settings for Use as a Simple Evaluation Board (Base Board)**

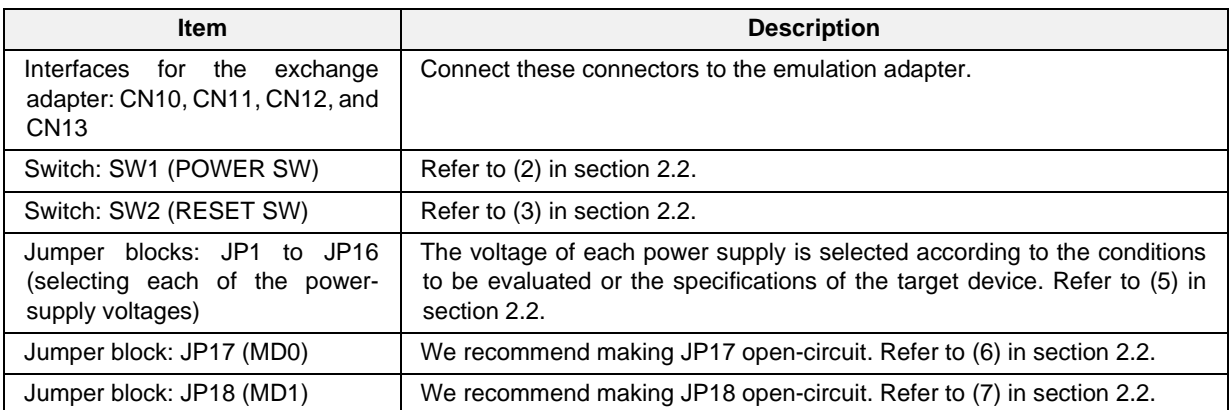

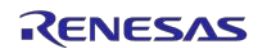

#### **3.1.2 Procedure for Setting the Emulation Adapter up as a Simple Evaluation Board**

This section describes the procedure for setting the emulation adapter up for use as a simple evaluation board.

#### **(1) Settings on the boards**

Make settings for the emulation adapter and base board according to the statements in section 3.1.1. Turn off the SW1 switch (POWER SW) on the base board and set the SW2 switch (RESET SW) for the low level.

#### **(2) Connecting the power-supply cable**

Connect the power-supply cable which comes with this product to the CN2 power-supply connector of the emulation adapter then connect a power-supply unit such as a stabilized power supply. Do not turn the power on.

If you are using an IE850A emulator, power can be supplied by connecting the power-supply cable attached to the IE850A.

#### **(3) Connecting the emulation adapter to the base board**

Connect the two boards so that the sticker and silk-screened mark for aligning the positions of pin 1 of the emulation adapter and base board are in the same position.

#### **(4) Connecting the emulator (only if you are using an emulator)**

Connect the emulator to the CN1 connector for external tracing from the emulation adapter. If you are using an emulator (e.g. an IE850A) that supports external tracing (Aurora tracing), directly connect the emulator cable. If you are using an emulator (e.g. an E2) that supports a 14-pin connector, connect the emulator via the 32-pin to 14 pin conversion adapter.

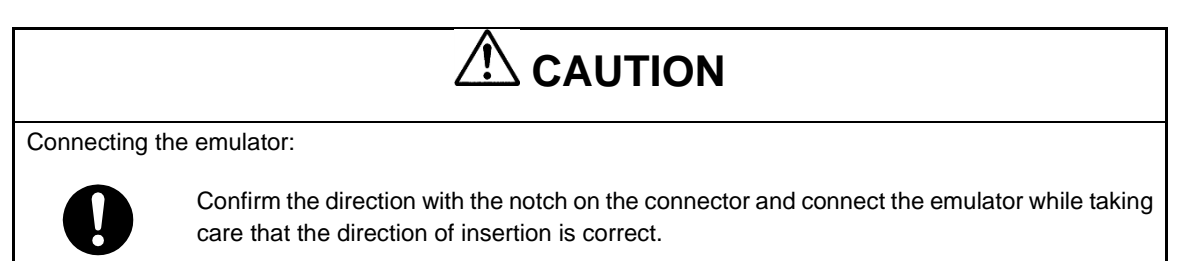

#### **(5) Turning on the emulator (only if you are using an emulator)**

Turn on the emulator. For details, refer to the manuals for the emulator you are using.

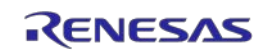

#### **(6) Turning on the emulation adapter and base board and releasing a reset**

Output 5 V from the power-supply unit that is connected to the power-supply connector (CN2) of the emulation adapter and turn the switch (SW1; POWER SW) of the base board on. Then, set SW2 (RESET SW) for the high level.

Accordingly, if an emulator is not connected, the debug chip will start executing a program.

When the emulator is connected, the debug chip will be kept in the reset state before execution of a program is started by the debugger after the debugger has been launched, although this depends on the specifications of the emulator.

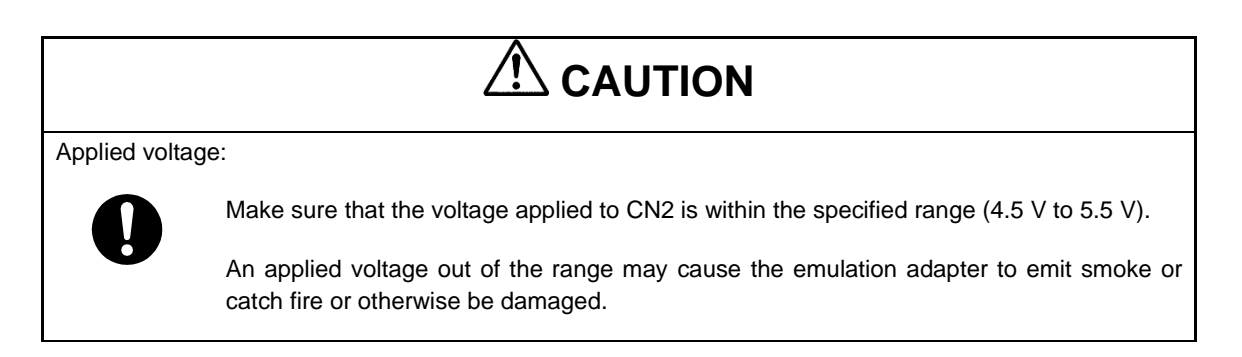

#### **(7) Launching the debugger (only if you are using an emulator)**

Launch the debugger to start debugging. The first time this is done, an option byte must be set according to the target device to be emulated.

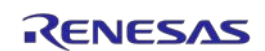

#### **3.1.3 Procedure for Closing a Session of Use as a Simple Evaluation Board**

This section describes the procedure for closing a session of using the emulation adapter as a simple evaluation board.

#### **(1) Closing the debugger (only if you are using an emulator)**

Close the debugger.

#### **(2) Turning off and resetting the emulation adapter and base board**

Set SW2 (RESET SW) of the base board for the low level. Turn the switch (SW1; POWER SW) of the base board off. Turn off the output from the power-supply unit that is connected to the power-supply connector (CN2) of the emulation adapter.

#### **(3) Turning off the emulator (only if you are using an emulator)**

Turn off the emulator. For details, refer to manuals for the emulator you are using.

Take the steps below as required.

#### **(4) Disconnecting the emulator (only if you are using an emulator)**

Disconnect the emulator from the emulation adapter.

#### **(5) Disconnecting the emulation adapter from the base board**

To disconnect the emulation adapter from the base board, insert the demounting lever which comes with this product into alternate corners among the four corners between the two boards and gradually pull the emulation adapter out. Take care of the positions where you insert the demounting lever so that you do not accidentally tear off components on the boards. For details, refer to section 2.5.

#### **(6) Disconnecting the power-supply cable**

Disconnect the power-supply cable from the CN2 power-supply connector of the emulation adapter. When disconnecting the power-supply cable from the emulation adapter, press the tabs on both sides of the CN1 connector of the power-supply cable to unlock the connector.

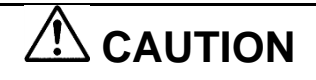

Unlocking the connector:

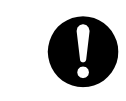

Do not press the tabs for unlocking the connector too hard as this may lead to them being stuck in this position. Take care on this point.

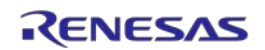

### <span id="page-32-0"></span>**3.2 System Configuration as an Emulation Board**

Figure 3-2 shows a system configuration when the emulation adapter is to be connected to the exchange adapter then connected to a target board (the base board is not used). For the specifications of the exchange adapter, refer to appendix A, Specifications of the Exchange Adapter.

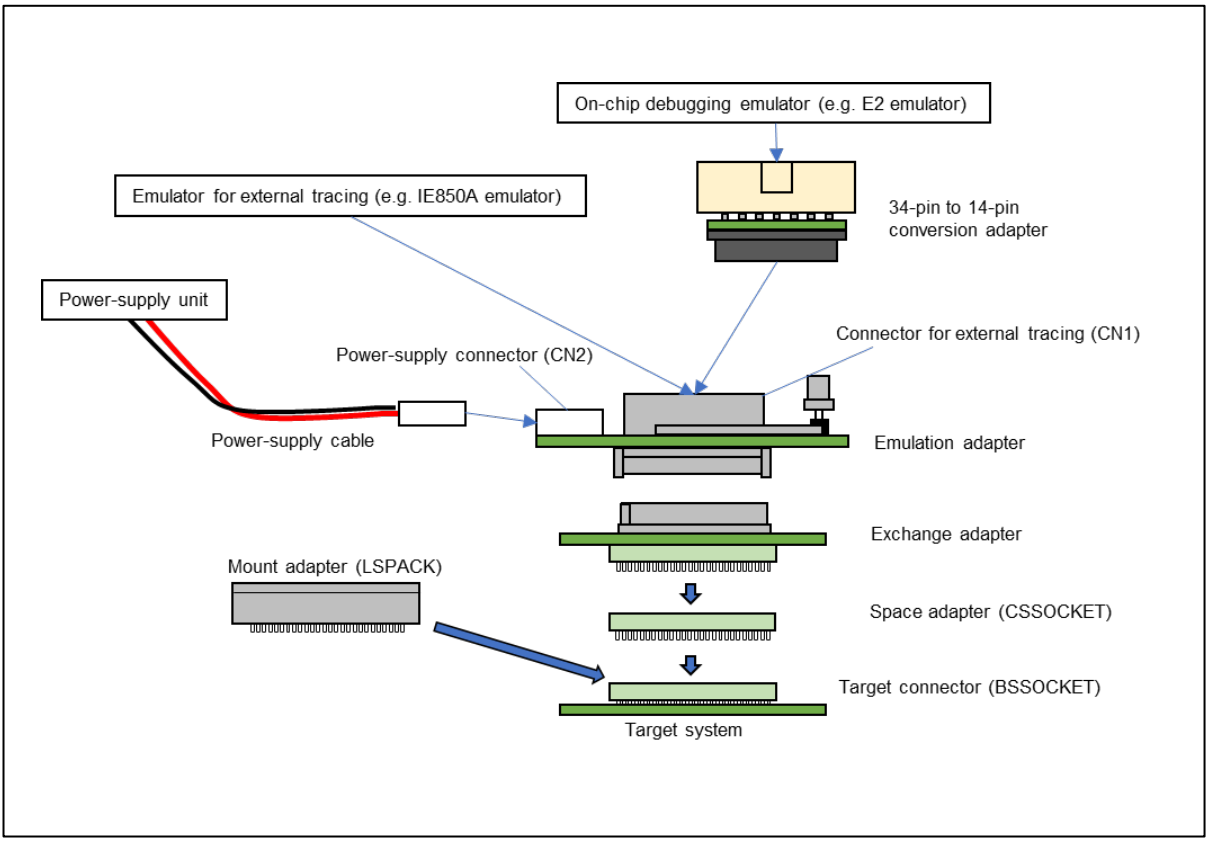

**Figure 3-2 System Configuration (Emulation Board)**

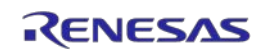

#### **3.2.1 List of Exchange Adapters and Sockets**

Table 3-3 lists the exchange adapters and sockets for the target devices. They are sold separately from this product. For the BGA packages, the BSSOCKET target connectors, CSSOCKET space adapters, and LSPACK mounting adapters can be purchased from Tokyo Eletech Corporation. The exchange adapters can be purchased from Renesas Electronics Corporation. If you particularly require details on the CSSOCKET space adapter, contact Tokyo Eletech Corporation.

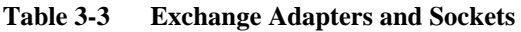

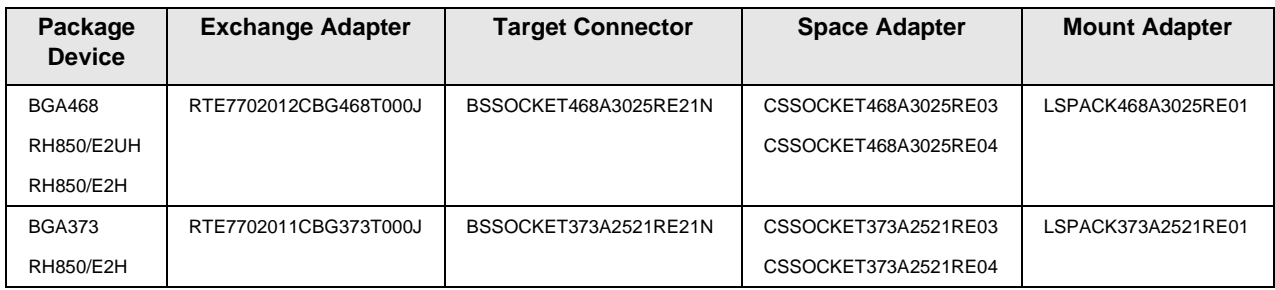

BSSOCKET target connector (required for emulation):

This connector is for mounting on the target system.

Exchange adapter (required for emulation):

This conversion adapter is for connecting the emulation adapter to the target connector.

CSSOCKET space adapter (optional):

This adapter is used to adjust the height. It is an optional product which is available for use if the components around the target connector would otherwise touch the exchange adapter or emulation adapter.

LSPACK mount adapter (optional):

When the target device is mounted on the target connector, this adapter is required as a cover.

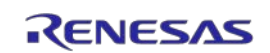

#### **3.2.2 Settings for Use as an Emulation Board**

Table 3-4 and Table 3-5 show lists of the recommended settings of the emulation adapter in this system configuration. For the settings when the power is supplied from CN2, refer to [Table](#page-34-0) 3-4. If the power is not supplied from CN2, the settings in [Table](#page-35-0) 3-5 are also required. When you select a configuration in which the power is not supplied from CN2, note that neither ERAM nor external tracing (Aurora tracing) is available.

<span id="page-34-0"></span>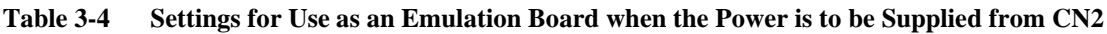

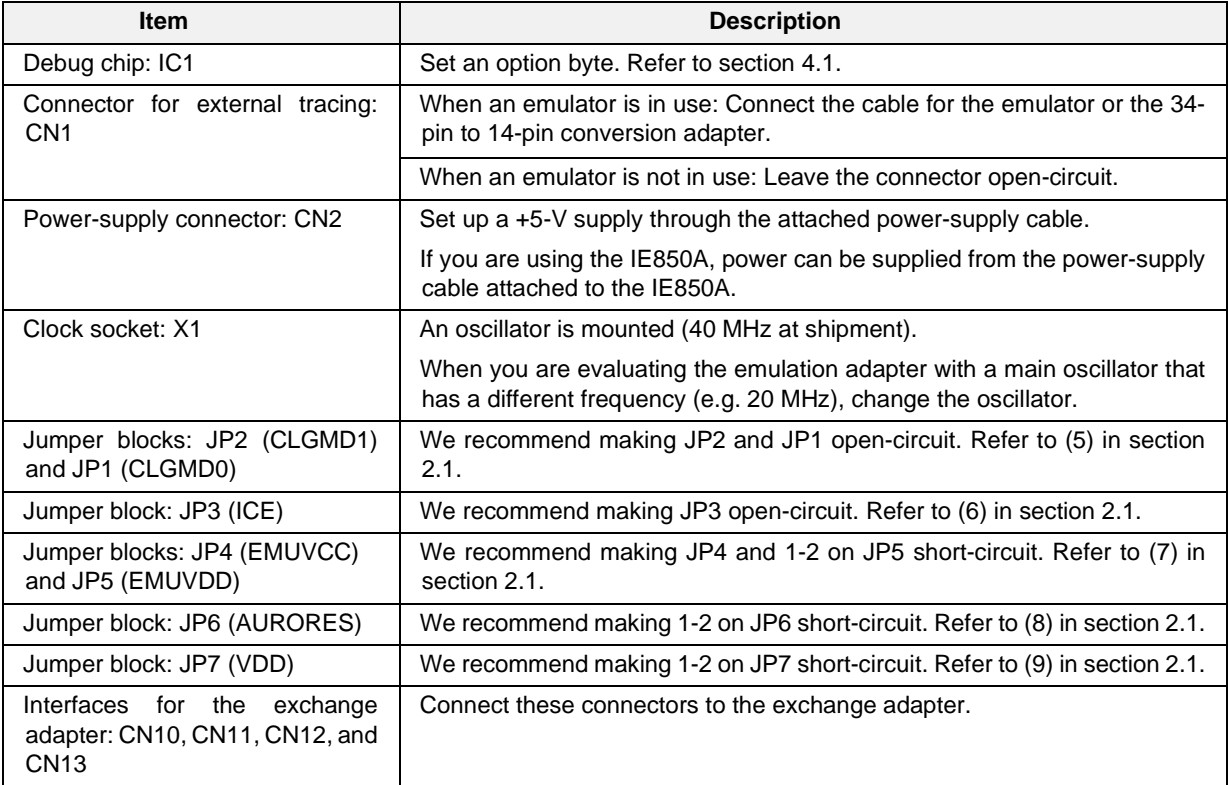

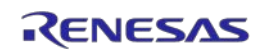

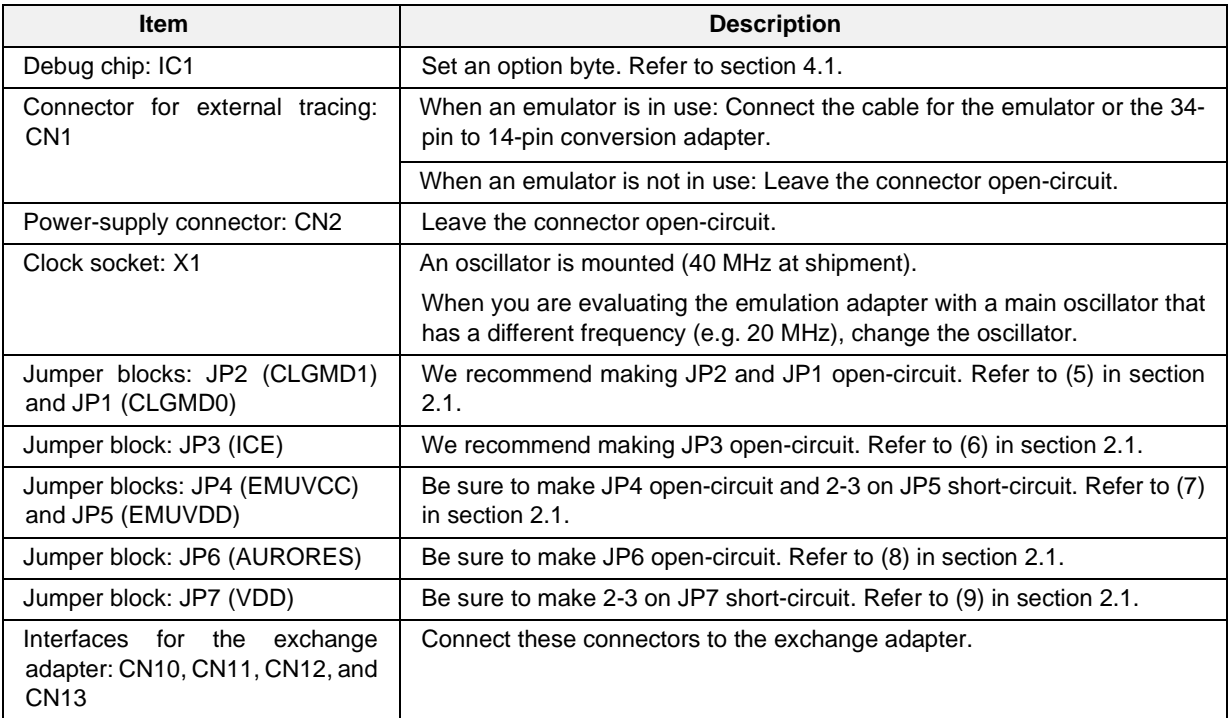

#### <span id="page-35-0"></span>**Table 3-5 Settings for Use as an Emulation Board when the Power is not to be Supplied from CN2**

#### **3.2.3 Procedure for Setting the Emulation Adapter up as an Emulation Board**

This section describes the procedure for setting the emulation adapter up for use as an emulation board.

#### **(1) Settings on the boards**

Make settings for the emulation adapter according to the statements in section 3.2.2.

#### **(2) Connecting the power-supply cable (when the power is supplied from CN2)**

Connect the power-supply cable which comes with this product to the CN2 power-supply connector of the emulation adapter then connect a power-supply unit such as a stabilized power supply. Do not turn the power on.

If you are using an IE850A emulator, power can be supplied by connecting the power-supply cable attached to the IE850A.

#### **(3) Connecting the emulation adapter to the exchange adapter**

Connect the two boards so that the positions of pin 1 of the emulation adapter and of the exchange adapter are in the same position.

#### **(4) Connecting the exchange adapter to the target system**

The target connector (BSSOCKET) must be mounted on the pad pattern for the target device of the target system in advance.

After that, connect the exchange adapter to the target connecter mounted on the target system.

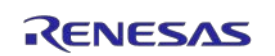

# **CAUTION**

Connecting the exchange adapter:

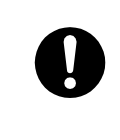

Connect the exchange adapter to the target system by aligning the positions of pin 1 of the target connector and of the exchange adapter and confirming that the contact pins of the exchange adapter are not bent.

#### **(5) Connecting the emulator (only if you are using an emulator)**

Connect the emulator to the CN1 connector for external tracing from the emulation adapter. If you are using an emulator (e.g. an IE850A) that supports external tracing (Aurora tracing), directly connect the emulator cable. If you are using an emulator (e.g. an E2) that supports a 14-pin connector, connect the emulator via the 32-pin to 14 pin conversion adapter.

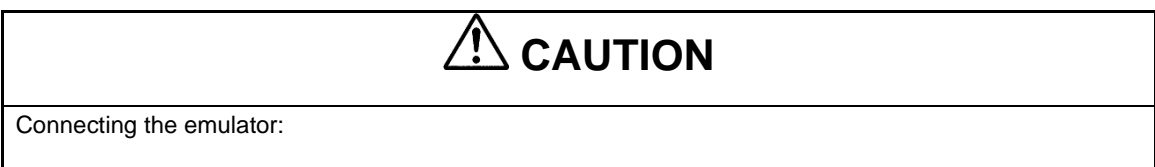

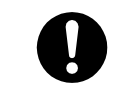

Confirm the direction with the notch on the connector and connect the emulator while taking care that the direction of insertion is correct.

#### **(6) Turning on the emulator (only if you are using an emulator)**

Turn on the emulator. For details, refer to the manuals for the emulator you are using.

#### **(7) Turning on the emulation adapter**

Output 5 V from the power-supply unit that is connected to the power-supply connector (CN2) of the emulation adapter.

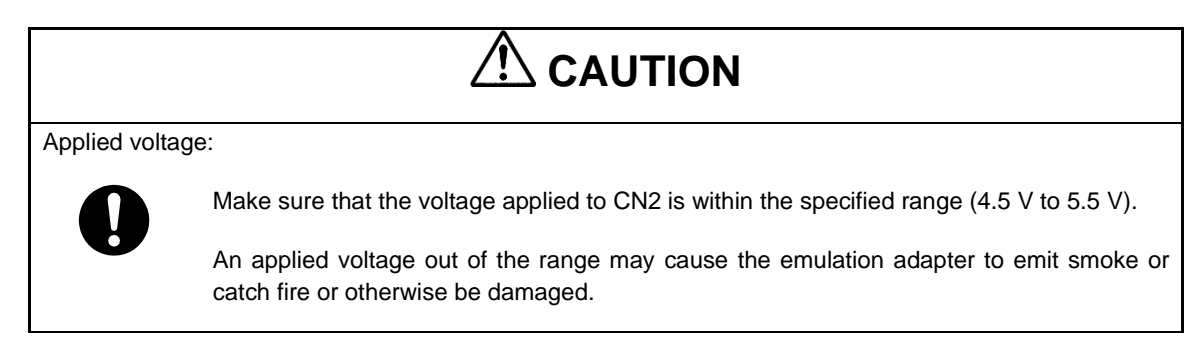

#### **(8) Turning on the target system**

Turn on the target system.

#### **(9) Launching the debugger (only if you are using an emulator)**

Launch the debugger to start debugging. The first time this is done, an option byte must be set according to the target device to be emulated.

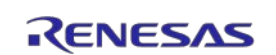

#### **3.2.4 Procedure for Closing a Session of Use as an Emulation Board**

This section describes the procedure for closing a session of using the emulation adapter as an emulation board.

#### **(1) Closing the debugger (only if you are using an emulator)**

Close the debugger.

#### **(2) Turning off the target system**

Turn off the target system.

#### **(3) Turning off the emulation adapter**

Stop the 5-V output from the power-supply unit that is connected to the power-supply connector (CN2) of the emulation adapter.

#### **(4) Turning off the emulator (only if you are using an emulator)**

Turn off the emulator. For details, refer to manuals for the emulator you are using.

Take the steps below as required.

#### **(5) Disconnecting the emulator (only if you are using an emulator)**

Disconnect the emulator from the emulation adapter.

#### **(6) Disconnecting the emulation adapter from the exchange adapter**

To disconnect the emulation adapter from the exchange adapter, insert the demounting lever which comes with this product into alternate corners among the four corners between the two boards and gradually pull the emulation adapter out. Take care of the positions where you insert the demounting lever so that you do not accidentally tear off components on the boards. For details, refer to section 2.5.

#### **(7) Disconnecting the exchange adapter from the target system**

Disconnect the exchange adapter from the target system.

For details, refer to appendix A, Specification of the Exchange Adapter.

#### **(8) Disconnecting the power-supply cable (when the power is supplied from CN2)**

Disconnect the power-supply cable from the CN2 power-supply connector of the emulation adapter. When disconnecting the power-supply cable from the emulation adapter, press the tabs on both sides of the CN1 connector of the power-supply cable to unlock the connector.

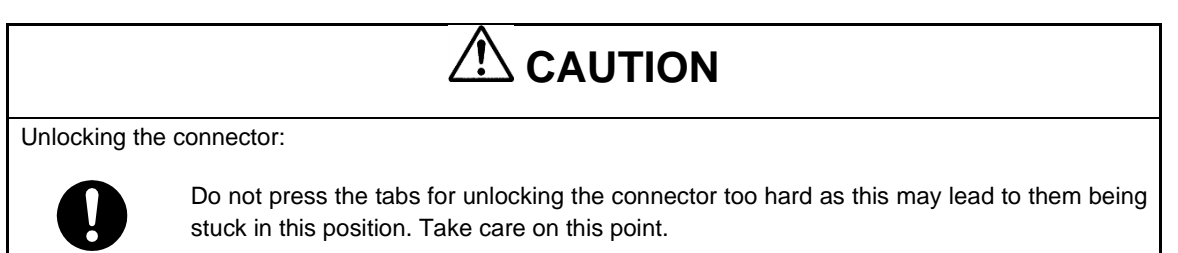

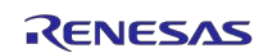

### <span id="page-38-0"></span>**4.Notes**

#### <span id="page-38-1"></span>**4.1 Setting Option Bytes**

Although the specifications of the option bytes of the debug chip which is mounted on the emulation adapter are the same as those of the target device, the actual settings at the time of shipment may differ.

Specify appropriate values for the option bytes of the debug chip according to the user's manual for the target device.

In particular, the values of the following option bytes must be specified to suit the device to be emulated.

#### **4.1.1 OPBT9**

OPBT9 is an option byte which only requires setting in the case of the debug chip. Set OPBT9 according to the device to be emulated before starting debugging.

Option byte OPBT9:

Address: FF32 00A4H Default value: FFFF FFFAH (for emulation of the E2UH) Setting value: FFFF FFF8H (for emulation of the E2H)

#### **4.1.2 OPBT3**

OPBT3 defines the CPUs which are to be enabled. Since the debug chip emulates the E2UH, which has six CPUs, disable the unnecessary CPUs (set the PEx\_DISABLE to 1) through the setting of OPBT3.

#### <span id="page-38-2"></span>**4.2 Notes on Differences between the Actual Device and the Emulation Adapter**

#### **4.2.1 Current Drawn**

When the emulation adapter is in use, current drawn may differ from that for the actual device. Thus, the customer should use the actual device in a final evaluation before mass production and judge the suitability of adopting the product on that basis.

#### **4.2.2 Oscillator**

The emulation adapter does not support clock input from an oscillator on the target system. The main clock oscillator on the emulation adapter is used as the main clock. The emulation adapter only supports the main OSC crystal resonator but not external clock input.

Proceed with final evaluation to confirm operation of the target system after mounting the actual device and while using the oscillator on the target system.

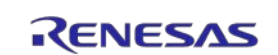

#### **4.2.3 Power-Supply Voltages**

The debug chip mounted on the emulation adapter basically operates with the power supplied from the target system. However, note that there are differences in the following power-supply voltages.

- EMUVDD and EMUVCC are generated on the emulation adapter.
- Whether the power-supply voltage generated on the emulation adapter or that for the target system is used for VDD is selectable by the setting of JP7 on the emulation adapter.

When you use the power supply from the target system, note that transient drops in the power-supply voltage may occur.

#### **4.2.4 VSS Pins for Each Power-Supply Voltage**

AxVSS, ADSVSS, and VSS are connected to a common GND in the emulation adapter.

#### **4.2.5 RAMSVCL and ADSVCL Pins**

Stabilizing capacitors are connected to the stabilizing capacitor connection pins (RAMSVCL and ADSVCL) on the emulation adapter. These pins are not connected on the target system.

#### **4.2.6 A/D Converter**

Results from the A/D converter may differ from those on the actual device because of the exchange adaptor etc. between the debug chip and the target system.

#### **4.2.7 Double-Mapping Mode**

The emulation adapter is not capable of emulating the double-mapping mode for the target device.

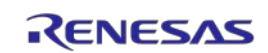

## <span id="page-40-0"></span>**5. Characteristics of Target Interface**

The target interface behaves as if the actual device is connected in terms of functionality. However, in terms of characteristics, the behavior of the target interface sometimes differs from the behavior when the actual device is connected. Figure 5-1 shows an equivalent circuit of this product.

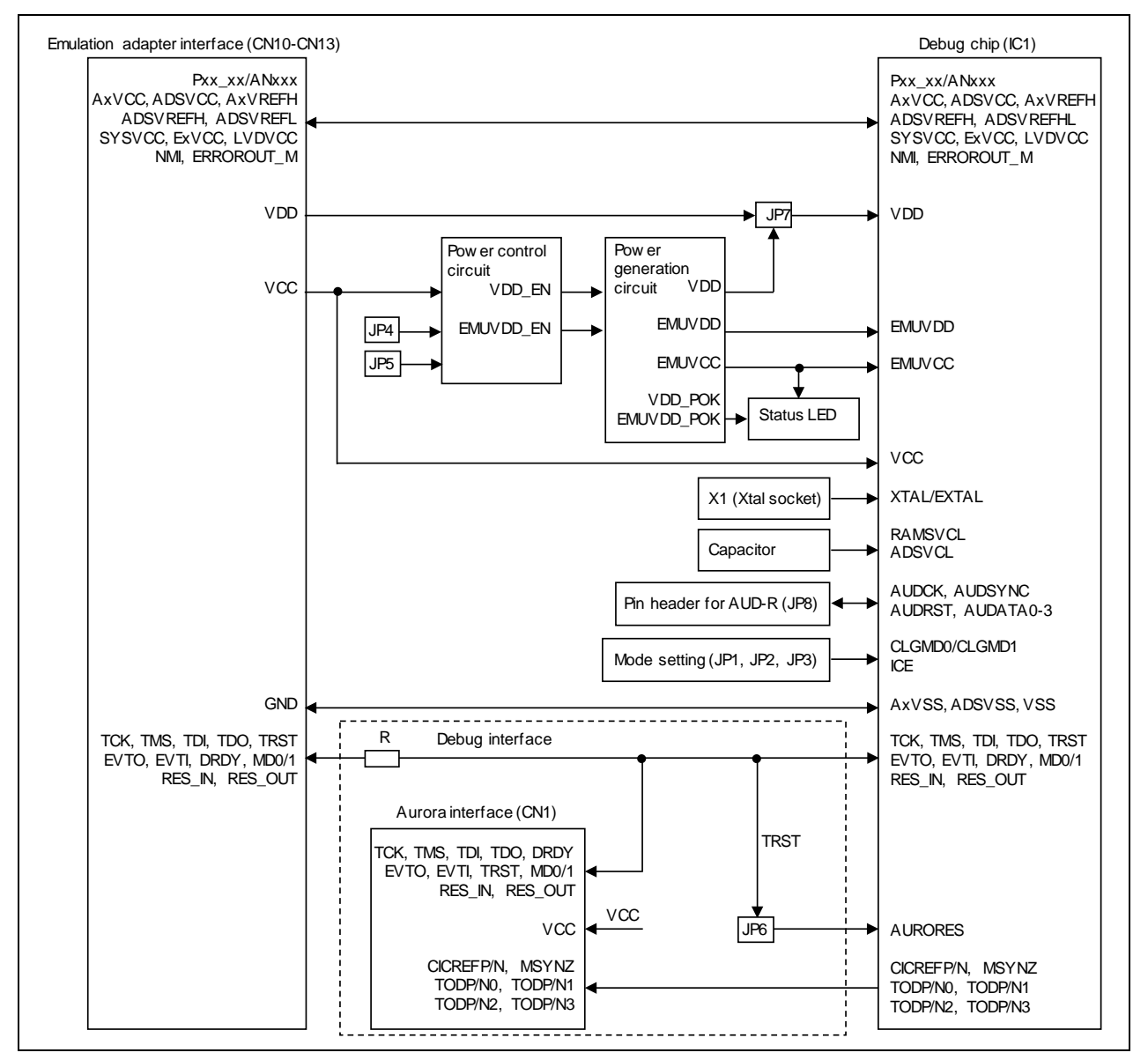

**Figure 5-1 Equivalent Circuit of the Emulation Adapter**

### <span id="page-41-0"></span>**6. Maintenance and Warranty**

This chapter covers basic maintenance, warranty information, provisions for repair and the procedures for requesting a repair. For information on the exchange adapter and socket products, refer to appendix A, Specifications of the Exchange Adapter.

#### <span id="page-41-1"></span>**6.1 Maintenance**

- (1) If dust or dirt collects on this product, wipe it off with a dry soft cloth. Do not use thinner or other solvents because these chemicals can cause the surface coating to separate.
- (2) When you do not use this product for a long period, disconnect it from the power supply, host machine, and target system.

#### <span id="page-41-2"></span>**6.2 Warranty**

(1) This product comes with a one-year warranty after purchase.

Should the product break down or be damaged while you're using it under normal conditions in accord with its user's manual, it will be repaired or replaced free of cost.

- (2) However, if the following types of failure or damage to the product occur during the term of the warranty, repairing or replacing the product will incur a cost.
	- a) Failure or damage attributable to the misuse or abuse of the product or its use under other abnormal conditions.
	- b) Failure or damage attributable to improper handling of the product after purchase, such as dropping the product while it is being transported or otherwise moved.
	- c) Failure or damage to the product caused by other pieces of equipment connected to it.
	- d) Failure or damage attributable to fire, earthquakes, thunderbolts, floods, or other natural disasters, or to abnormal voltages, etc.
	- e) Failure or damage attributable to modifications, repairs, adjustments, or other acts in relation to the product by parties other than Renesas Electronics Corp.

(3) Consumables (e.g., sockets and adaptors) are beyond the scope of repair and replacement.

In the above cases, contact your local distributor. If you are renting the product, consult the company you are renting it from or the owner.

#### <span id="page-41-3"></span>**6.3 Repair Provisions**

(1) Repairs not covered by warranty

Problems arising in products for which more than one year has elapsed since purchase are not covered by warranty.

(2) Replacement not covered by warranty

If your product's fault falls into any of the following categories, the fault will be corrected by replacing the entire product instead of repairing it, or you will be advised to purchase a new product, depending on the severity of the fault.

- Faulty or broken mechanical portions
- Flaws, separation, or rust in coated or plated portions
- Flaws or cracks in plastic portions
- Faults or breakage caused by improper use or unauthorized repair or modification
- Heavily damaged electric circuits due to overvoltage, overcurrent or shorting of power supply

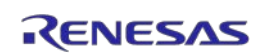

- Cracks in the printed circuit board or burnt-down patterns
- A wide range of faults that make replacement less expensive than repair
- Faults that are not locatable or identifiable
- (3) Expiration of the repair period
	- We accept requests for repairs up to three years after production of a given model has ceased.
	- Repairing a given model may become impossible even during the above period if the parts required for the repairs are no longer available.
- (4) Carriage fees for sending your product to be repaired

Carriage fees for sending your product to us for repair are at your own expense.

#### <span id="page-42-0"></span>**6.4 How to Request Repairs**

If your product is found faulty, fill in a Repair Request Sheet downloadable from the following URL and email the sheet and send the product to your local distributor.

<http://www.renesas.com/repair>

# **ALCAUTION**

Note on Transporting the Product:

When sending your product for repair, use the packing box and cushioning material supplied with the MCU unit when it was delivered to you and specify caution in handling (handling as precision equipment). If packing of your product is not complete, it may be damaged during transportation. When you pack your product in a bag, make sure to use the conductive plastic bag supplied with the MCU unit (usually a blue bag). If you use a different bag, it may lead to further trouble with your product due to static electricity.

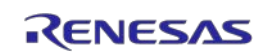

## <span id="page-43-0"></span>**Appendix A Specifications of the Exchange Adapter**

#### **(1) Overview**

An exchange adapter is an adapter board that connects the emulation adapter to the pad pattern for the target device.

The following describes the specifications of the RTE7702012CBG468T000J exchange adapter for the 468-pin BGA package and the RTE7702011CBG373T000J exchange adapter for the 373-pin BGA package.

#### **(2) List of Packages and Sockets**

Table A-1 lists the exchange adapters and type names of sockets for the packages of the target devices. The BSSOCKET target connector, CSSOCKET space adapter, and LSPACK mount adapter can be purchased from Tokyo Eletech Corporation. If you particularly require details on the CSSOCKET space adapter, contact Tokyo Eletech Corporation.

#### **Table A-1 Exchange Adapters and Sockets for the Packages of the Target Devices**

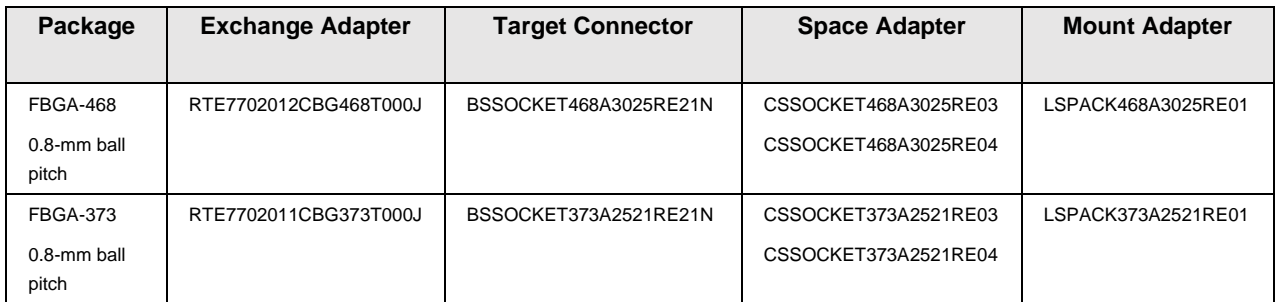

#### **(3) Number of insertions and removals of the connector**

The connector is guaranteed for correct insertion and removal 100 times.

#### **(4) How to use the emulation adapter**

The emulation adapter can be connected to the target system via the exchange adapter through the following procedure. Align the positions of pin 1 as shown in Figure A-1.

- 1. Mount the target connector (BSSOCKET) on the target system.
- 2. Connect the exchange adapter to the emulation adapter.
- 3. Connect the exchange adapter to the target connector (BSSOCKET).
	- If adjustment of the height is required, use the space adapter (CSSOCKET).
	- Confirm that the contact pins are not bent.

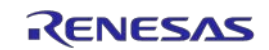

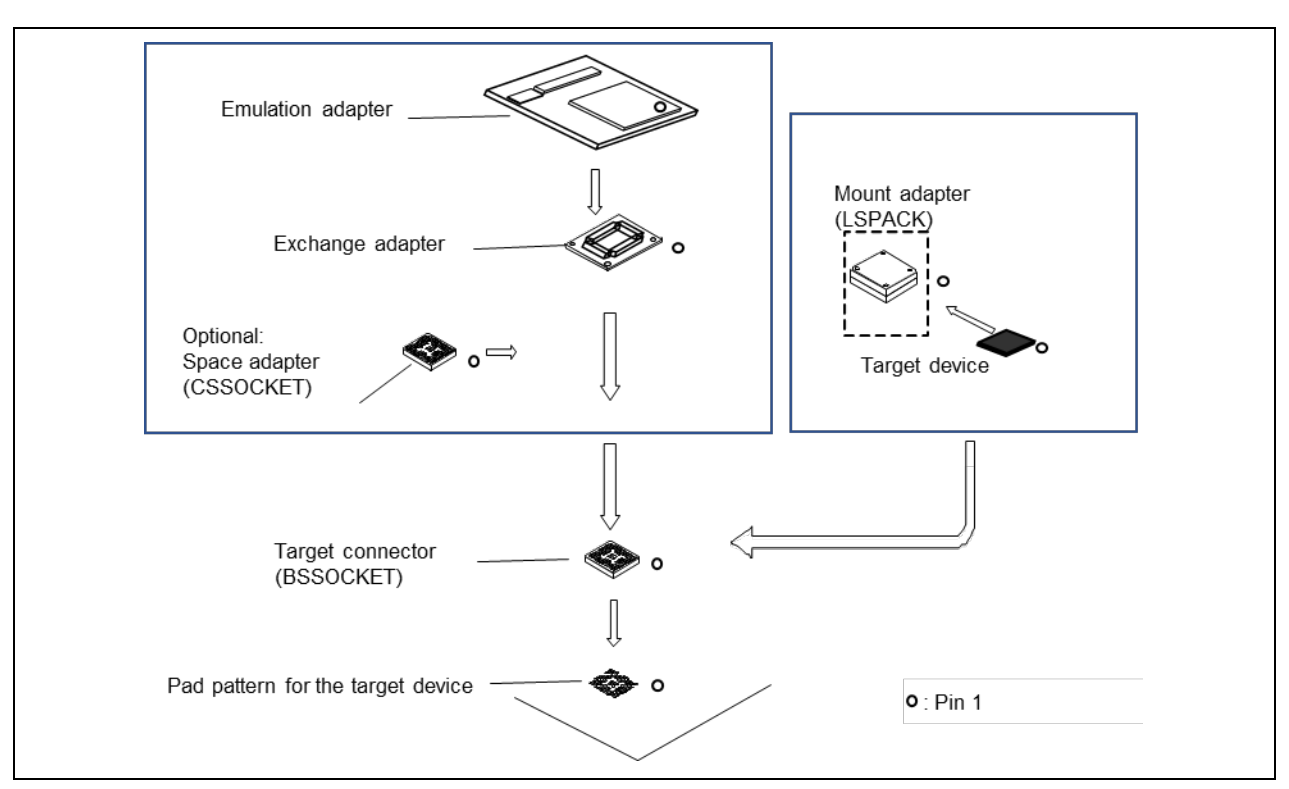

**Figure A-1 Connecting the Emulation Adapter**

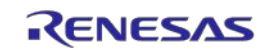

#### **(5) Dimensions**

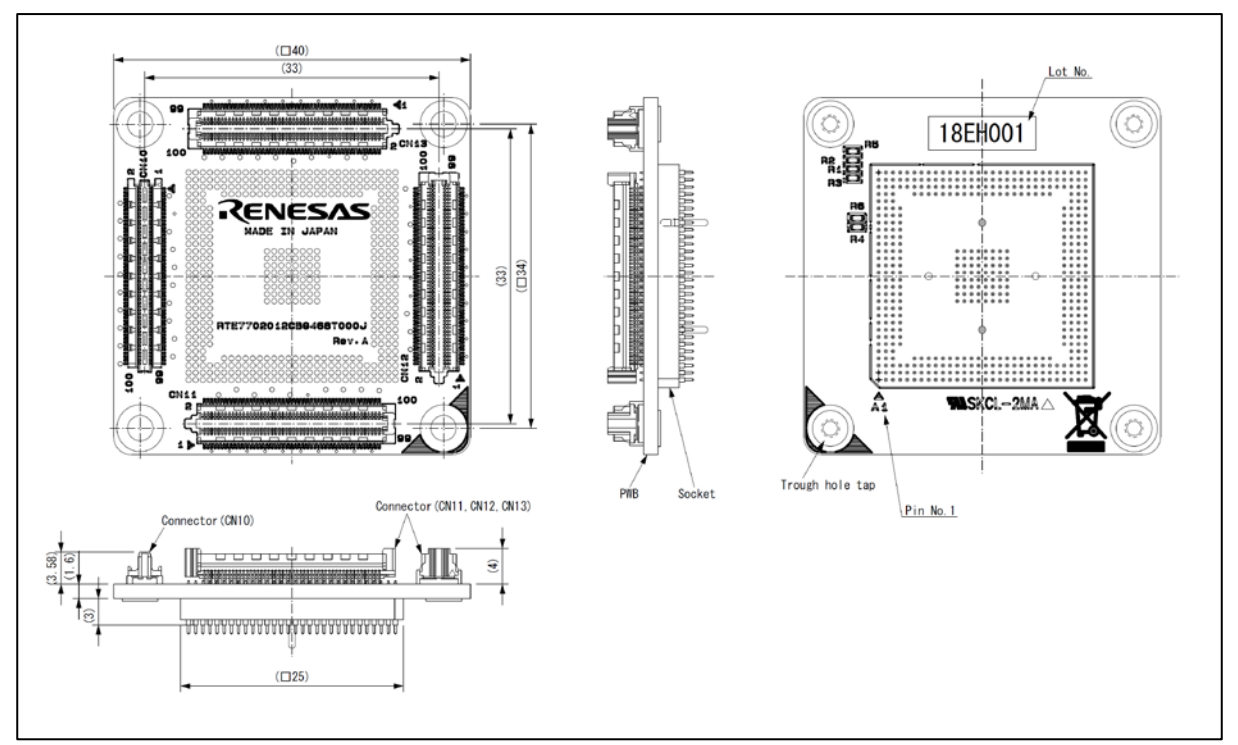

**Figure A-2 Dimensions of the RTE7702012CBG468T000J (468 pins)**

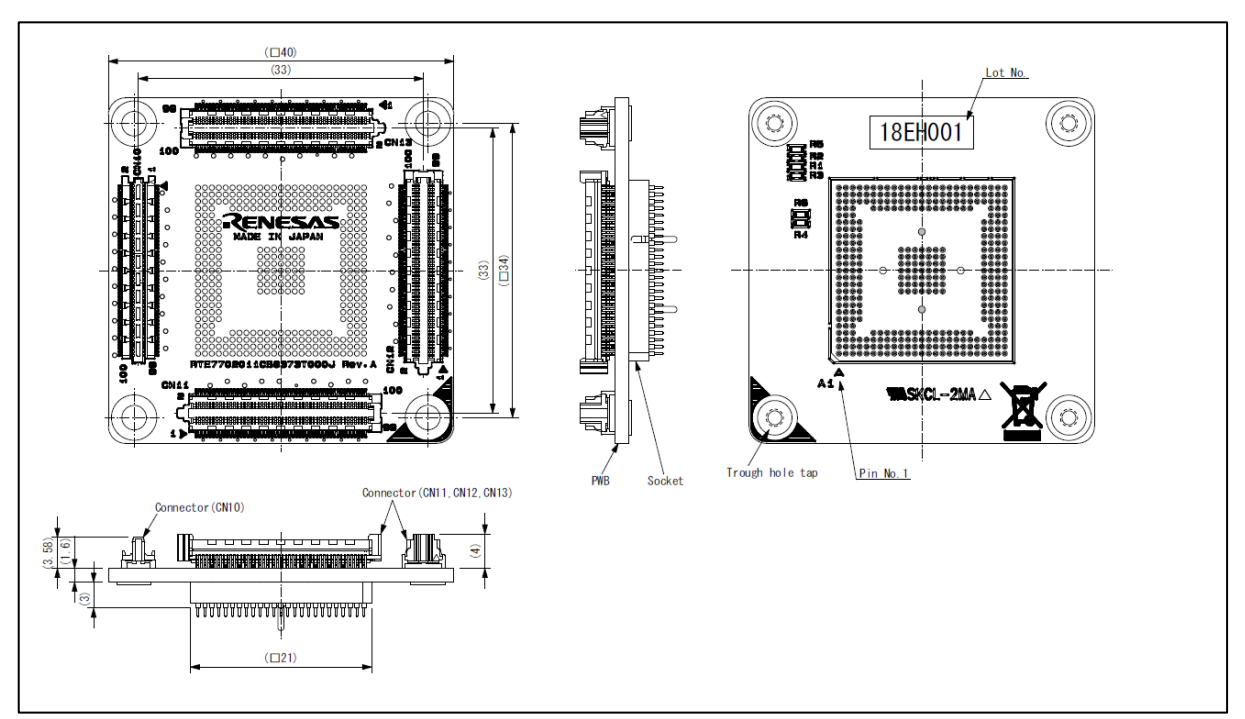

**Figure A-3 Dimensions of the RTE7702011CBG373T000J (373 pins)**

#### **(6) Drawing of the assembly**

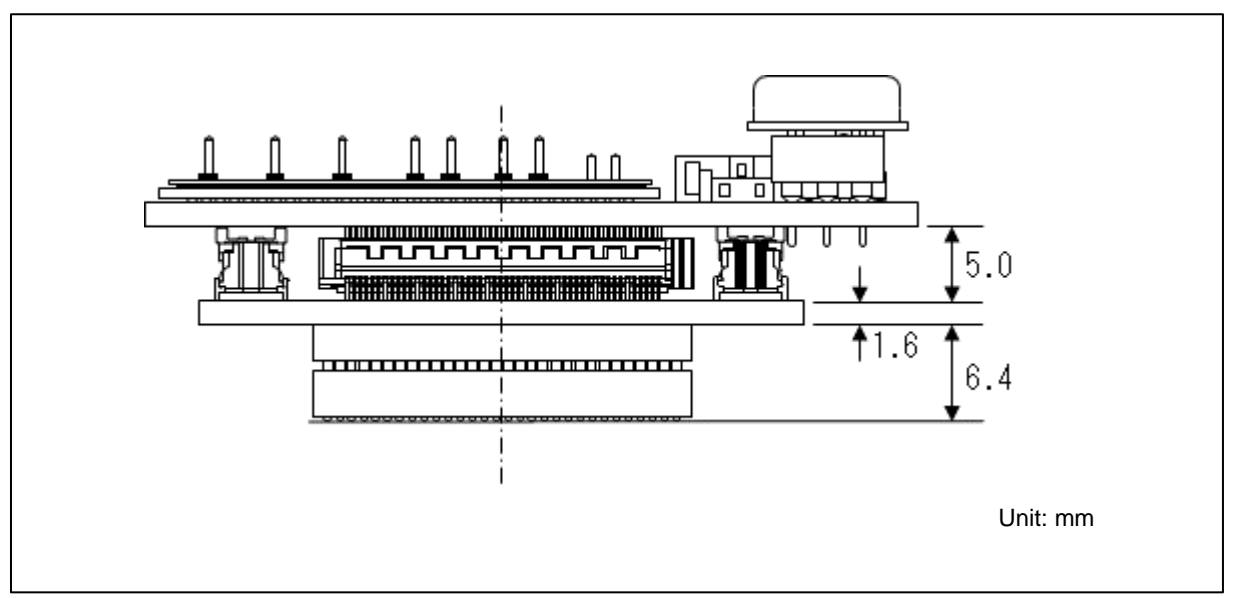

**Figure A-4 Drawing of the Assembly for the RTE7702012CBG468T000J (468 pins)**

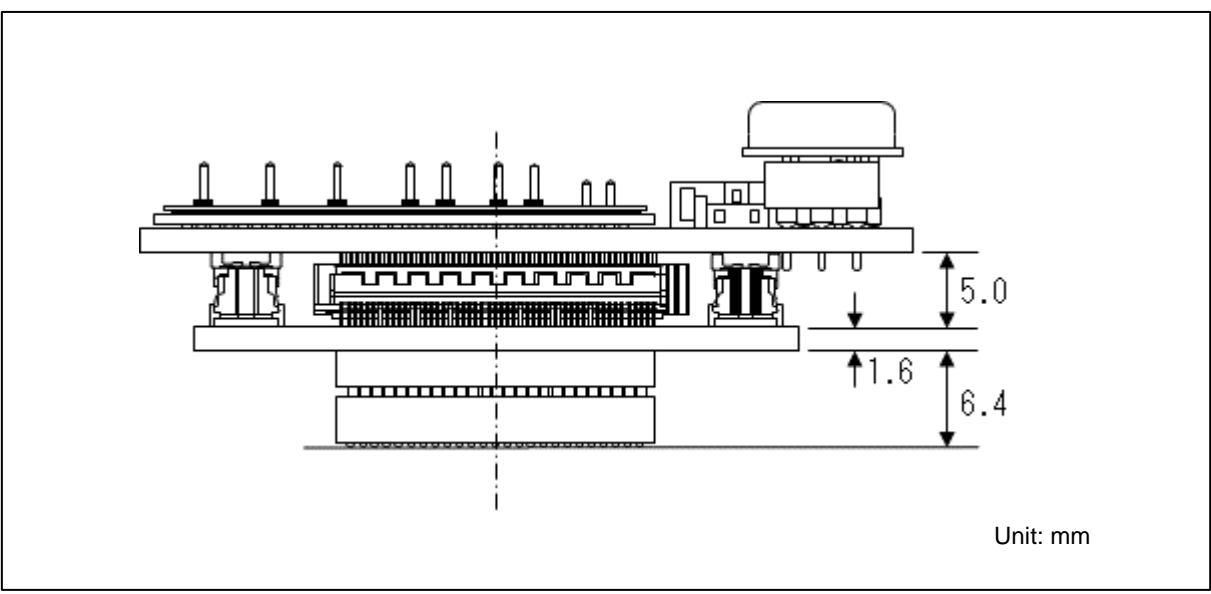

**Figure A-5 Drawing of the Assembly for the RTE7702011CBG373T000J (373 pins)**

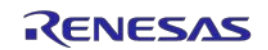

#### **(7) Characteristics of the target interface**

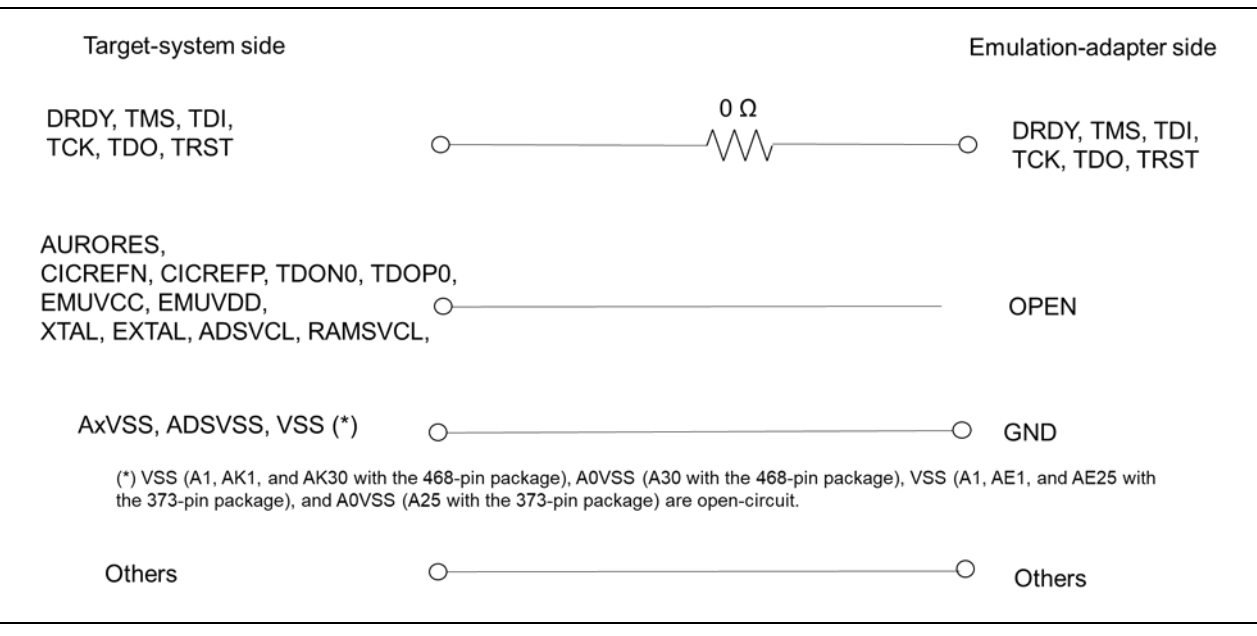

**Figure A-6 Equivalent Circuit**

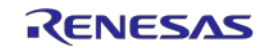

#### **(8) Precautions and WEEE directive**

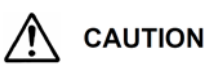

If the requirements shown in the "CAUTION" sentences are ignored, the equipment may cause personal injury or damage to the products.

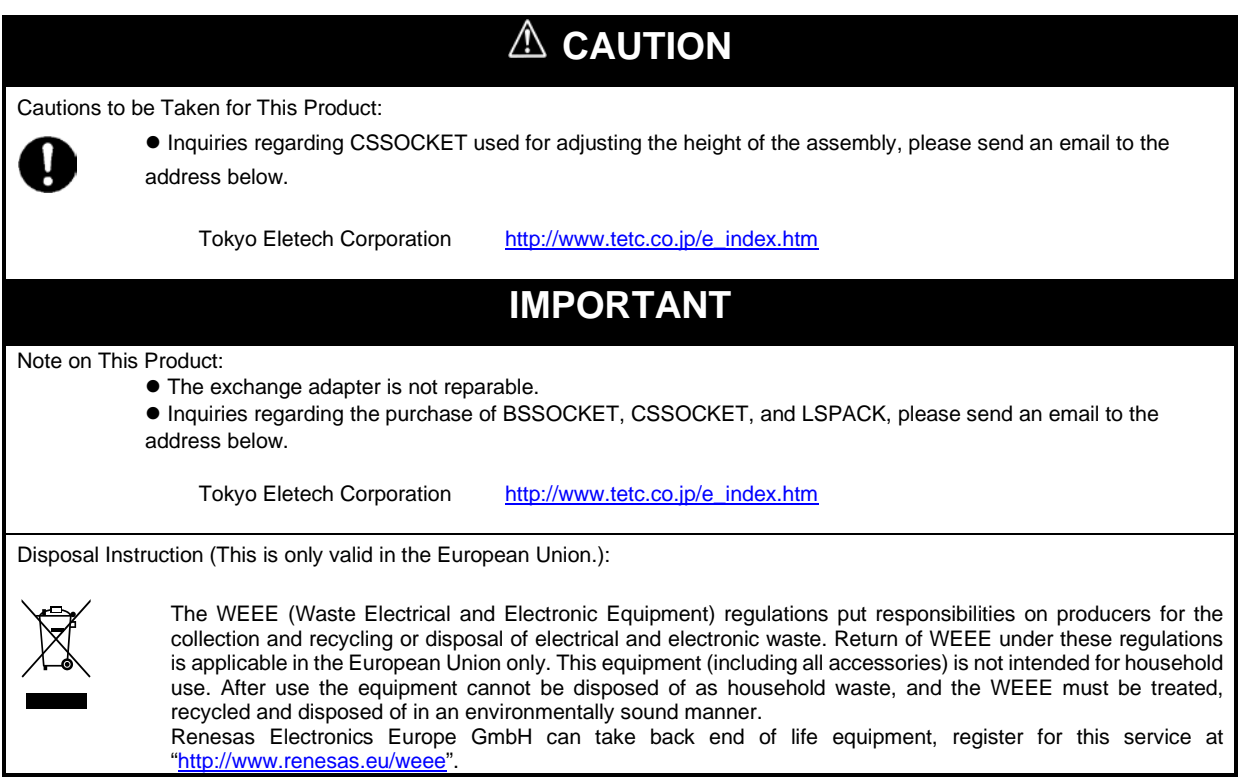

All trademarks and registered trademarks are the property of their respective owners.

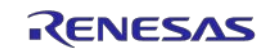

<span id="page-49-0"></span>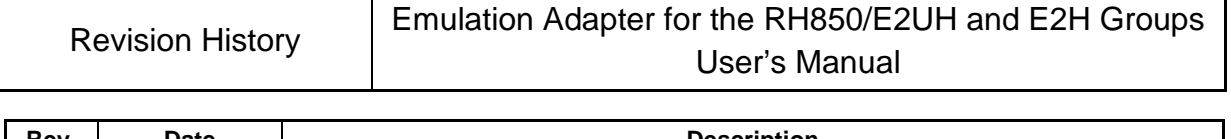

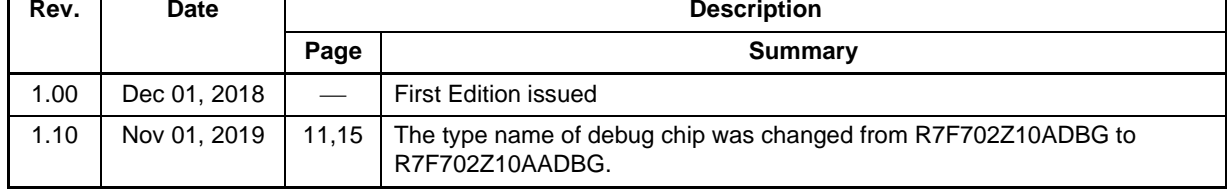

Emulation Adapter for the RH850/E2UH and E2H Groups User's Manual

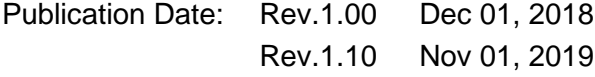

Published by: Renesas Electronics Corporation

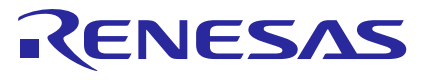

#### **SALES OFFICES**

**Renesas Electronics Corporation** 

http://www.renesas.com

Refer to "http://www.renesas.com/" for the latest and detailed information. **Renesas Electronics Corporation** TOYOSU FORESIA, 3-2-24 Toyosu, Koto-ku, Tokyo 135-0061, Japan

1

**Renesas Electronics America Inc.**<br>1001 Murphy Ranch Road, Milpitas, CA 95035, U.S.A.<br>Tel: +1-408-432-8888, Fax: +1-408-434-5351 **Renesas Electronics Canada Limited**<br>9251 Yonge Street, Suite 8309 Richmond Hill, Ontario Canada L4C 9T3<br>Tel: +1-905-237-2004 **Renesas Electronics Europe Limited**<br>Dukes Meadow, Millboard Road, Bourne End, Buckinghamshire, SL8 5FH, U.K<br>Tel: +44-1628-651-700 **Renesas Electronics Europe GmbH**<br>Arcadiastrasse 10, 40472 Düsseldorf, Germany<br>Tel: +49-211-6503-0, Fax: +49-211-6503-1327 **Renesas Electronics (China) Co., Ltd.**<br>Room 1709 Quantum Plaza, No.27 ZhichunLu, Haidian District, Beijing, 100191 P. R. China<br>Tel: +86-10-8235-1155, Fax: +86-10-8235-7679 **Renesas Electronics (Shanghai) Co., Ltd.**<br>Unit 301, Tower A, Central Towers, 555 Langao Road, Putuo District, Shanghai, 200333 P. R. China<br>Tel: +86-21-2226-0888, Fax: +86-21-2226-0999 **Renesas Electronics Hong Kong Limited**<br>Unit 1601-1611, 16/F., Tower 2, Grand Century Place, 193 Prince Edward Road West, Mongkok, Kowloon, Hong Kong<br>Tel: +852-2265-6688, Fax: +852 2886-9022 **Renesas Electronics Taiwan Co., Ltd.**<br>13F, No. 363, Fu Shing North Road, Taipei 10543, Taiwan<br>Tel: +886-2-8175-9600, Fax: +886 2-8175-9670

**Renesas Electronics Singapore Pte. Ltd.**<br>80 Bendemeer Road, Unit #06-02 Hyflux Innovation Centre, Singapore 339949<br>Tel: +65-6213-0200, Fax: +65-6213-0300 **Renesas Electronics Malaysia Sdn.Bhd.**<br>Unit 1207, Block B, Menara Amcorp, Amcorp Trade Centre, No. 18, Jln Persiaran Barat, 46050 Petaling Jaya, Selangor Darul Ehsan, Malaysia<br>Tel: +60-3-7955-9390, Fax: +60-3-7955-9510 **Renesas Electronics India Pvt. Ltd.**<br>No.777C, 100 Feet Road, HAL 2nd Stage, Indiranagar, Bangalore 560 038, India<br>Tel: +91-80-67208700, Fax: +91-80-67208777

**Renesas Electronics Korea Co., Ltd.**<br>17F, KAMCO Yangjae Tower, 262, Gangnam-daero, Gangnam-gu, Seoul, 06265 Korea<br>Tel: +82-2-558-3737, Fax: +82-2-558-5338

## Emulation Adapter for the RH850/E2UH and E2H Groups

RTE7702012EAB00000J

User's Manual

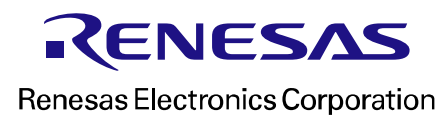

R20UT4460EJ0110